**NIH ARDS Network ARDSNet Study 07** 

# **EDEN**

CRF Instructions Version 4

June 16, 2009

# **Table of Contents**

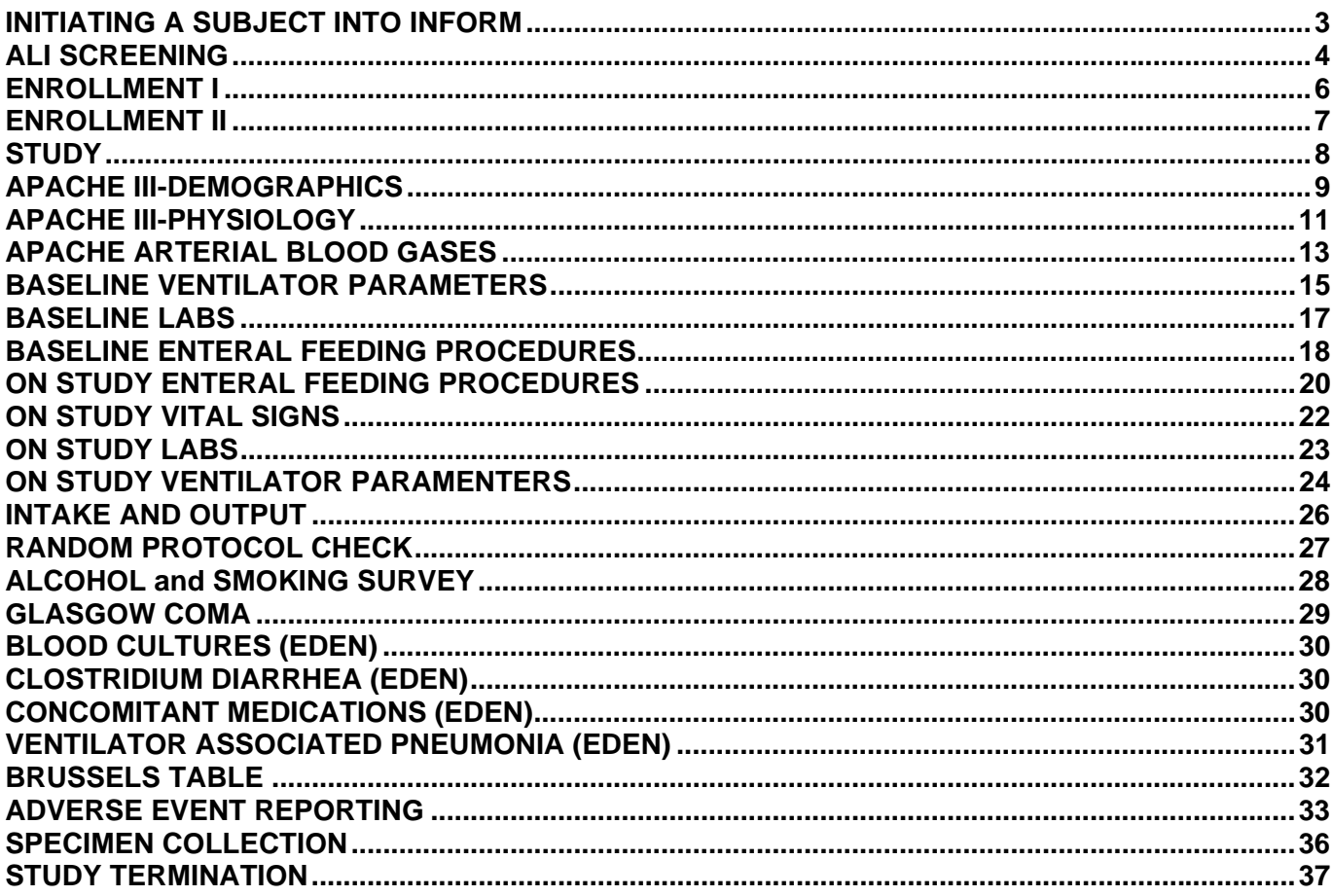

### **INITIATING A SUBJECT INTO INFORM**

#### **Screened only (not enrolled into either trial)**

- 1. Log in to the INFORM system using your user name and password.
- 2. Choose "ENROLL" from the left hand column on the screen.
- 3. Click "Add Candidate" from the bottom right corner of the screen.
- 4. Complete the ALI Screening Form and "submit" form. **NOTE**: **Enter "SCR" for initials if patient is screened only (not enrolled).**
- 5. The electronic screening log should now be visible. **NOTE: All patients should be entered into the ALTA\_EDEN/Omega Screening log (Excel spreadsheet available on the ARDSNet web site).**
- 6. For SCREENED only patients data entry is complete.

#### **Enrolled**

- 7. From the electronic screening log, click "Enroll" on the right side of the screen for the screened patient you are enrolling.
- 8. Enter the patients study ID (randomization number) and submit form. You will be asked to double enter this field to ensure accuracy.
- 9. Once you have confirmed that this is the patient you wish to enroll, click "enroll" at the bottom right corner of the screen.
- 10. **NEXT STEP:** Click "Go to first visit" at the bottom right corner of the screen. You will now see the following screen. It is **VERY IMPORTANT** to complete this form before entering any other data. This form will populate the dates and correct study CRFs.

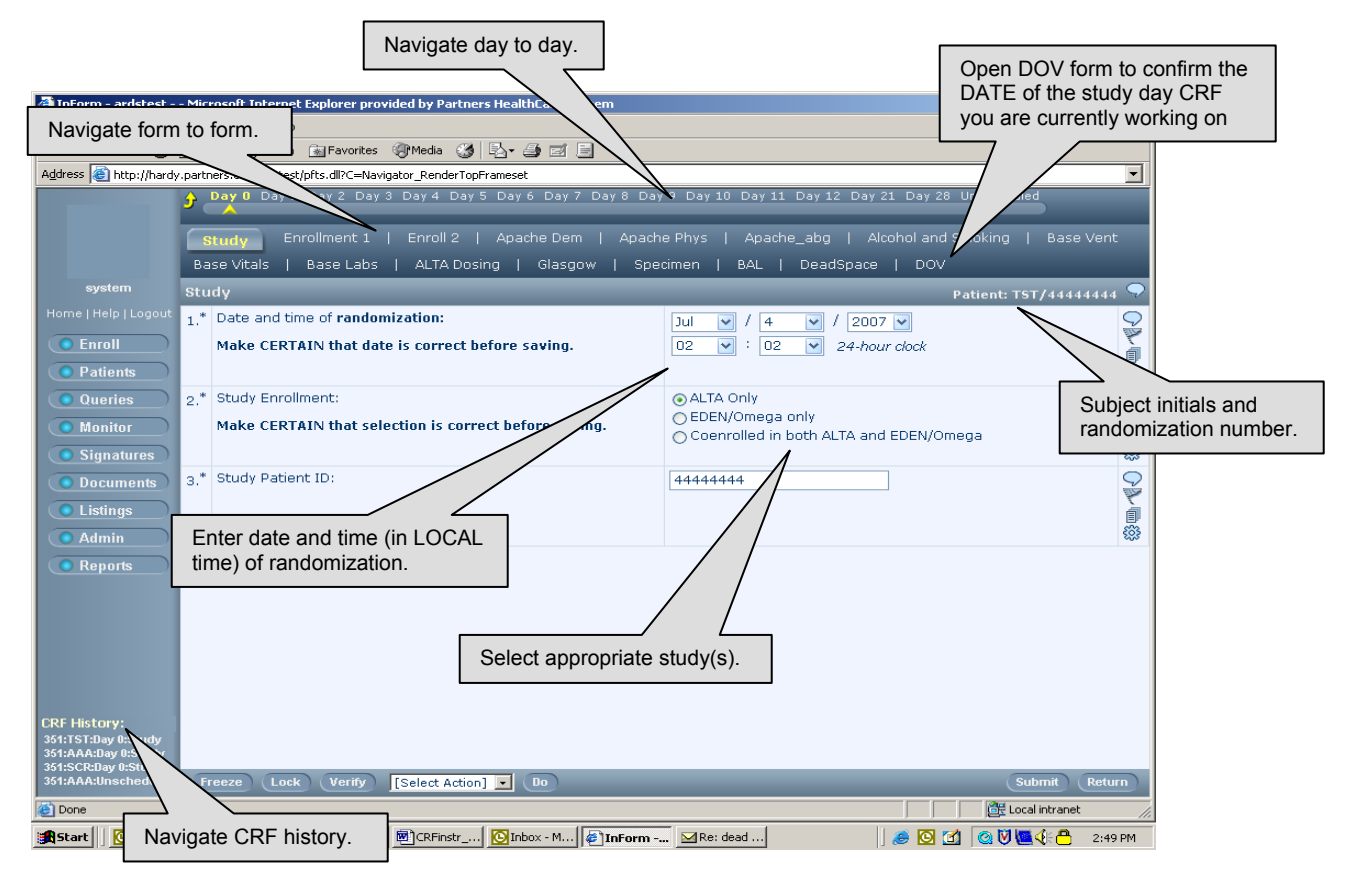

### **ALI SCREENING**

#### DAYS AVAILABLE: **DAY 0**

**INSTRUCTIONS**: Complete this form for all **screened but not enrolled AND enrolled** patients meeting the study inclusion criteria.

Inclusion criteria=Acute onset of:

- **PaO<sub>2</sub>/FiO<sub>2</sub>**  $\leq$  **300.** If altitude > 1000m, use  $(\text{PaO}_2/\text{FiO}_2) \leq (300) \times (\text{B.P.}/760)$ <br>**Bilateral infiltrates** consistent with pulmonary edema on frontal chest radiogram
- **Bilateral infiltrates** consistent with pulmonary edema on frontal chest radiograph. The infiltrates may be patchy, diffuse, homogenous, or asymmetric.
- Requirement for **positive pressure ventilation** via endotracheal tube.
- **No** evidence of **left atrial hypertension** (if measured, pulmonary arterial wedge pressure < 18 mmHg x 12 hours).
- **Intent to begin enteral feedings for EDEN/Omega only.**

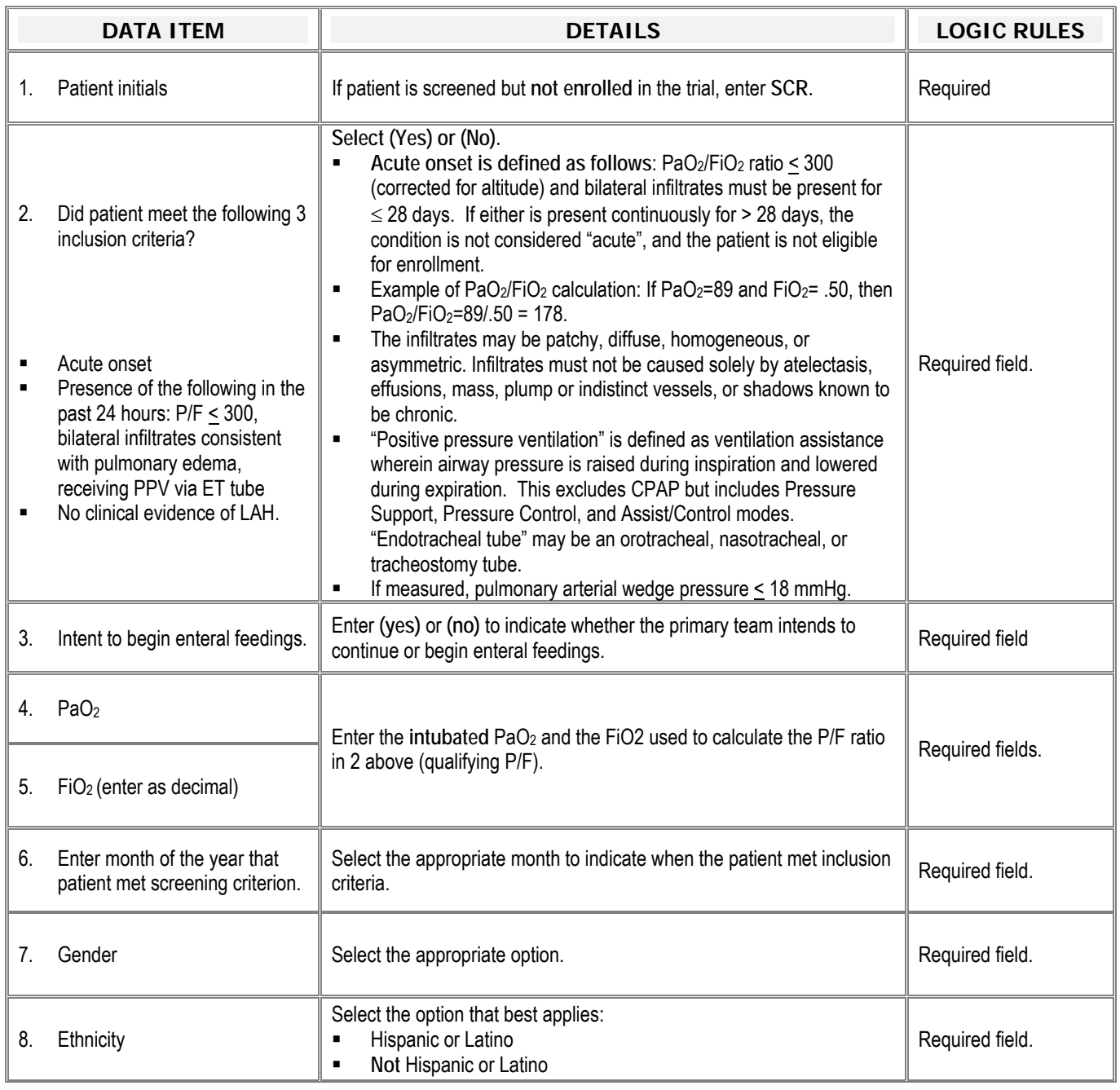

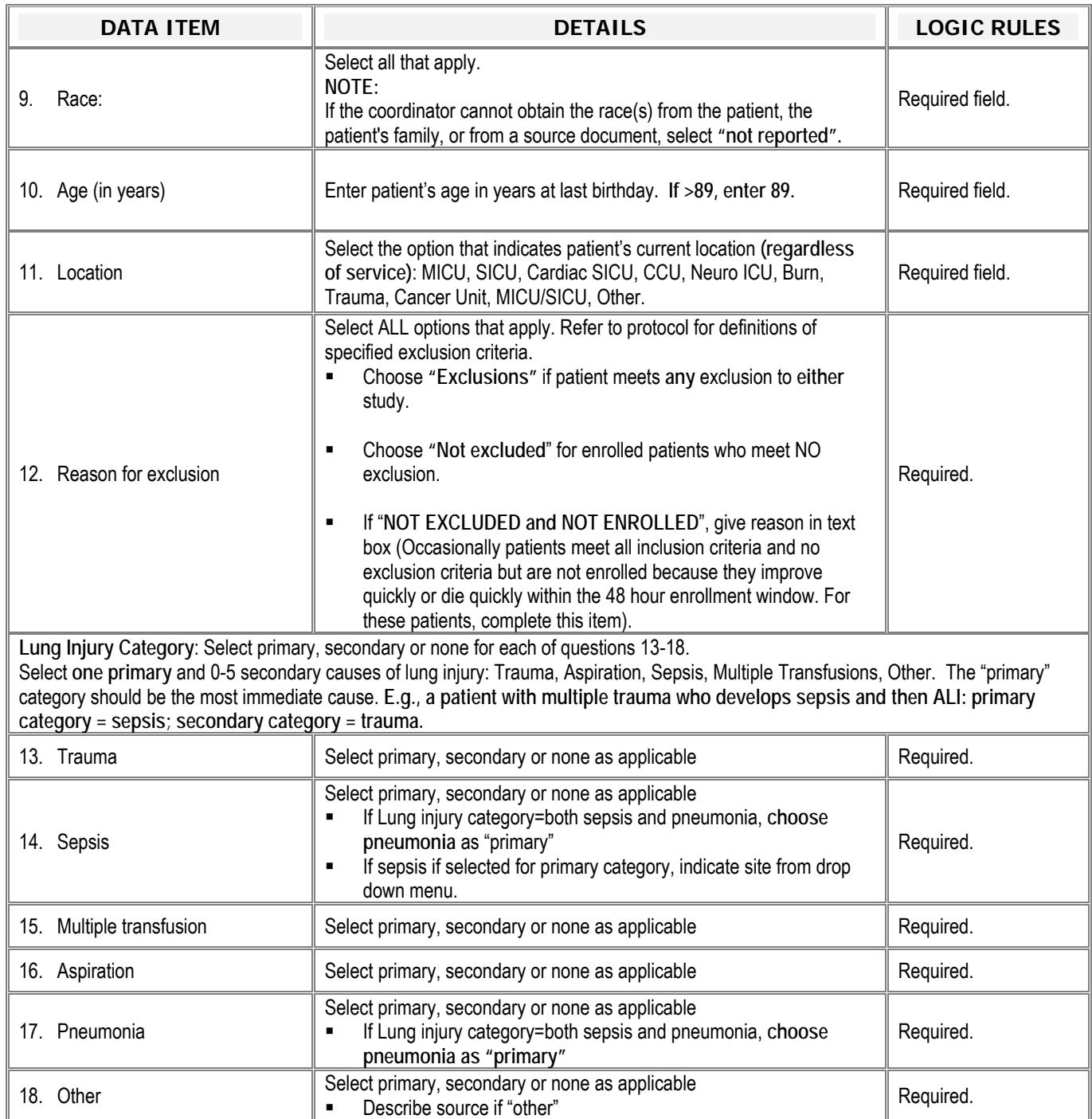

### **ENROLLMENT I**

#### DAYS AVAILABLE**: 0**

**INSTRUCTIONS: Complete for all ENROLLED patients.** The data that is common to the ALI screening form will automatically populate. Only the following **additional** questions will need to be completed.

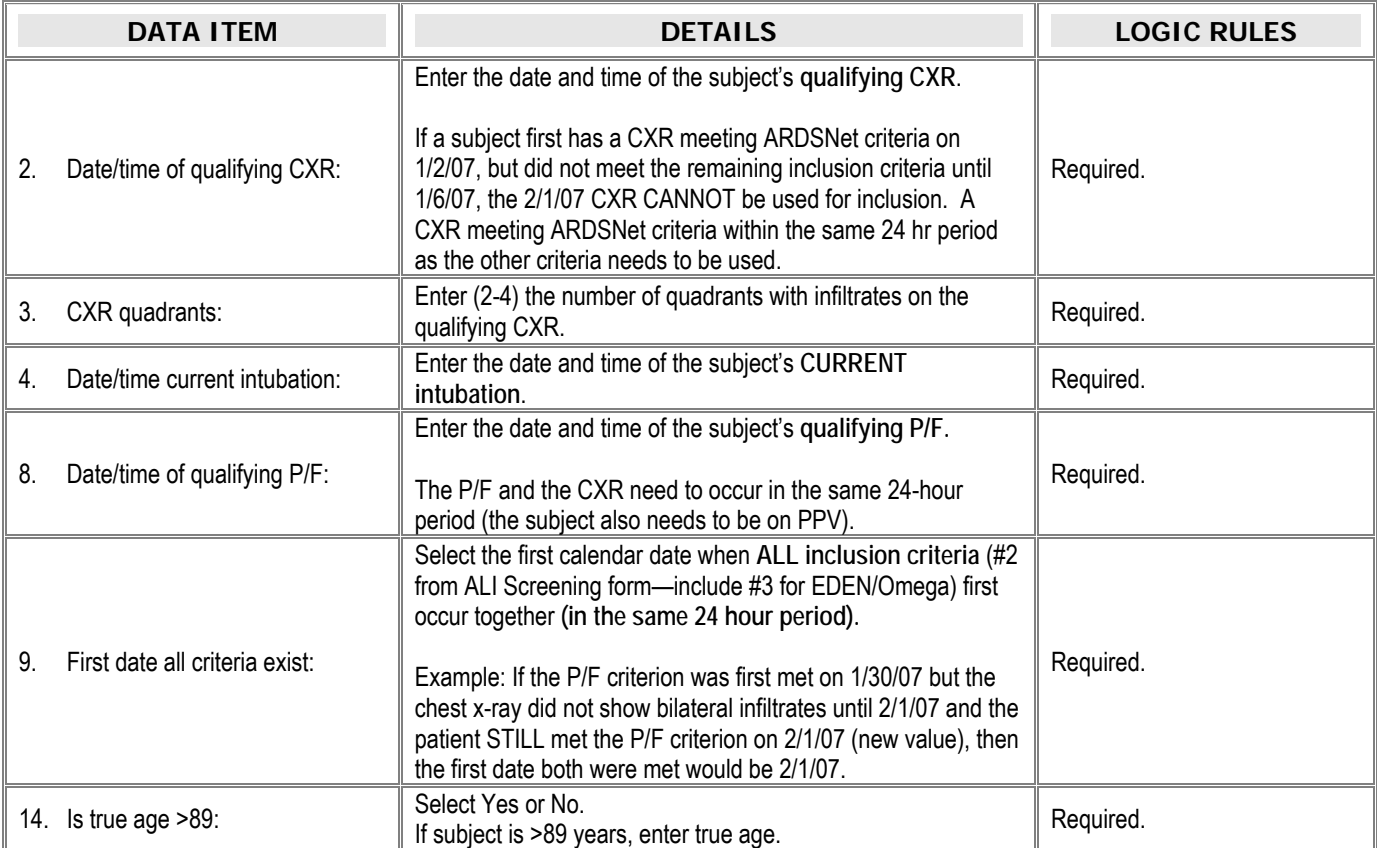

#### **ENROLLMENT II**

**INSTRUCTIONS:** If a patient meets all inclusion criteria and is enrolled into either trial, this form should be completed.

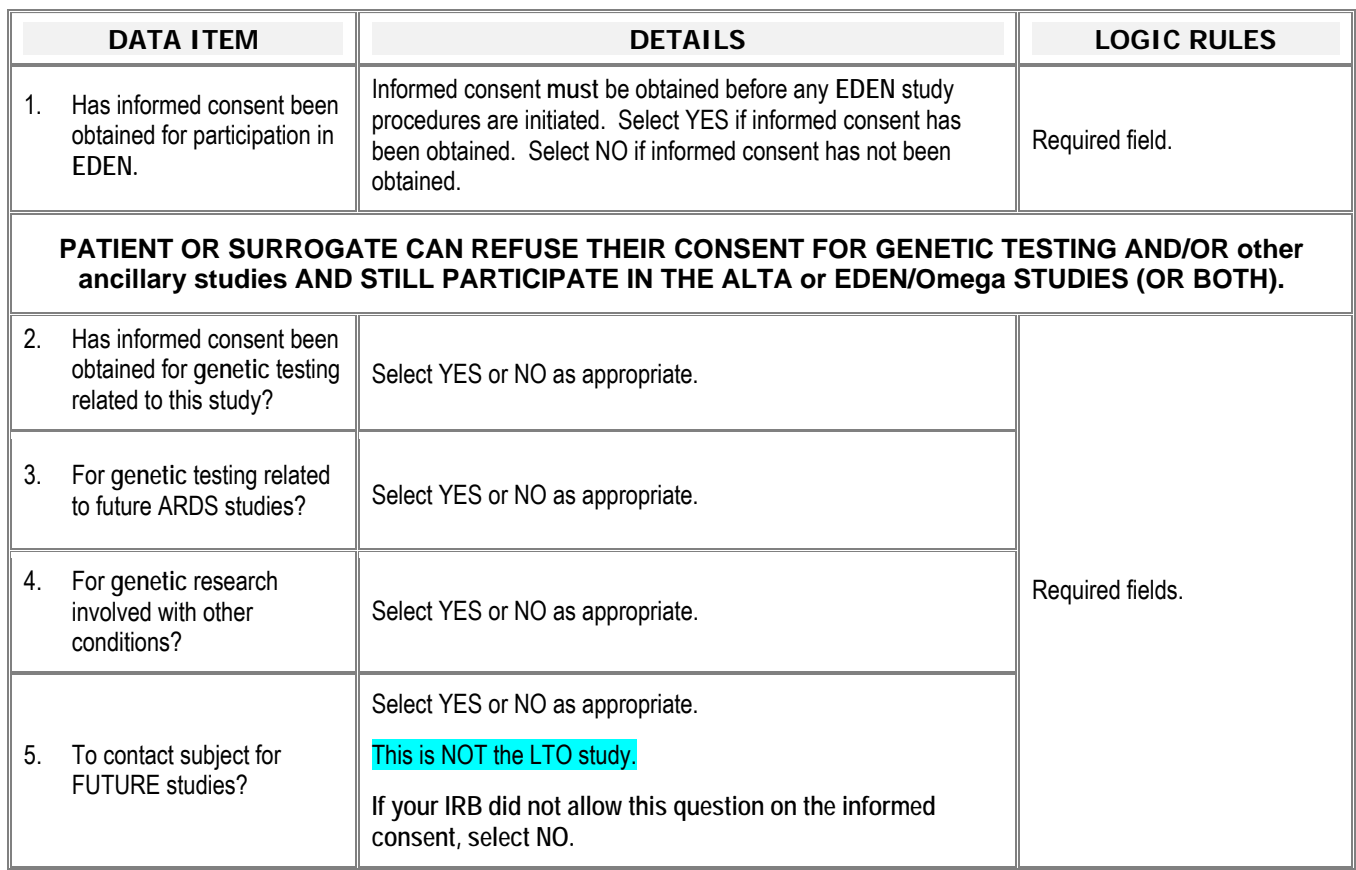

### **STUDY**

#### DAYS AVAILABLE: **0**

 **INSTRUCTIONS: The purpose of this form is to populate the dates and study specific forms.** Complete **BEFORE**  completing the remaining CRFs.

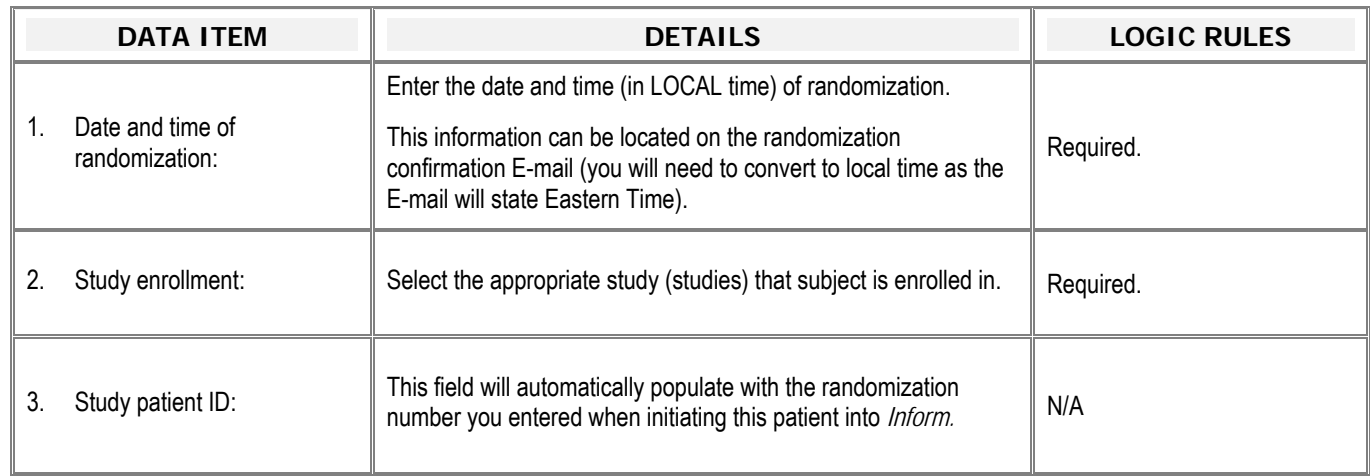

## **APACHE III-DEMOGRAPHICS**

#### DAYS AVAILABLE: DAY 0

**INSTRUCTIONS:** Complete for all patients enrolled.

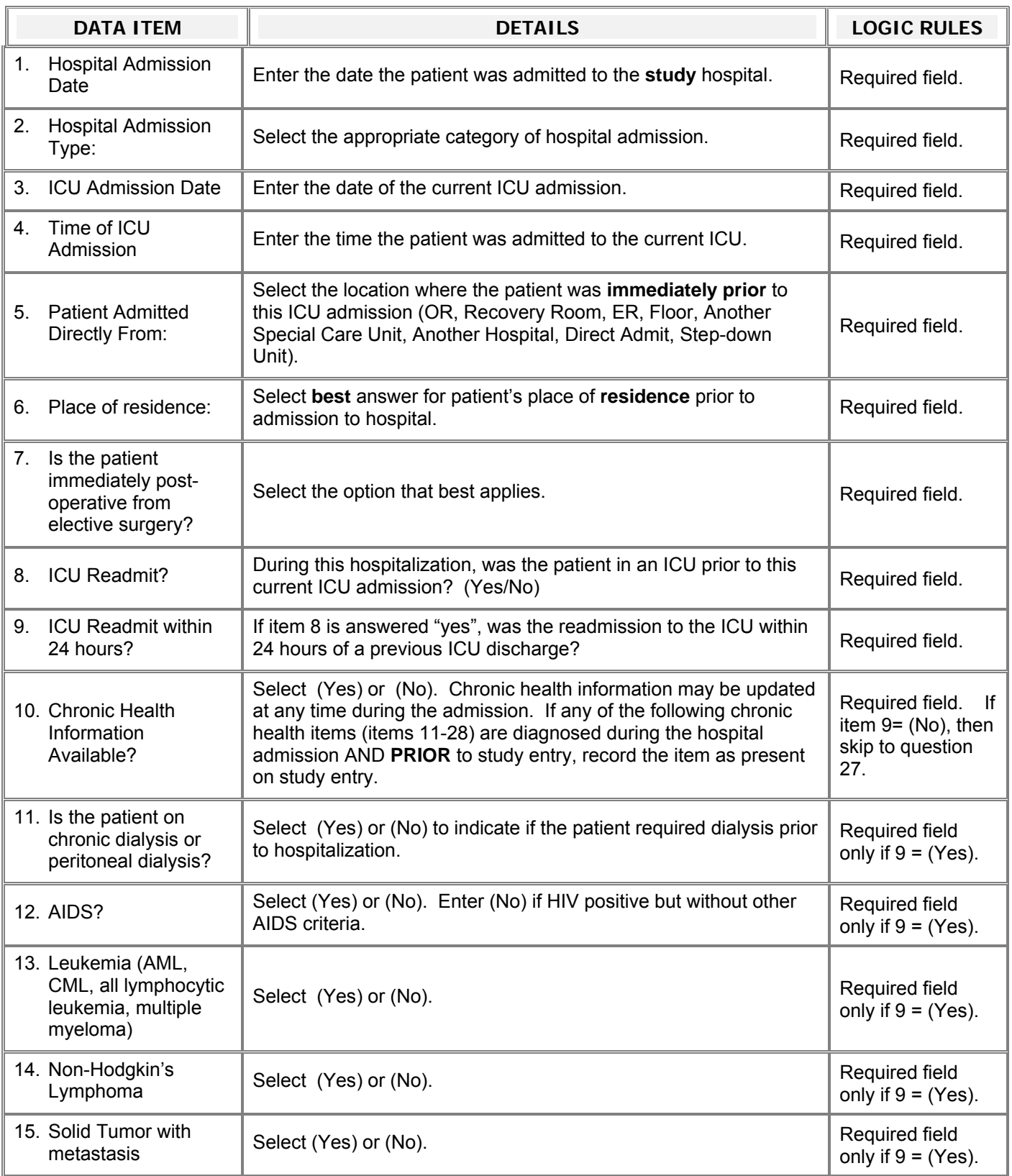

#### APACHE III DEMOGRAPHICS (CONTINUED)

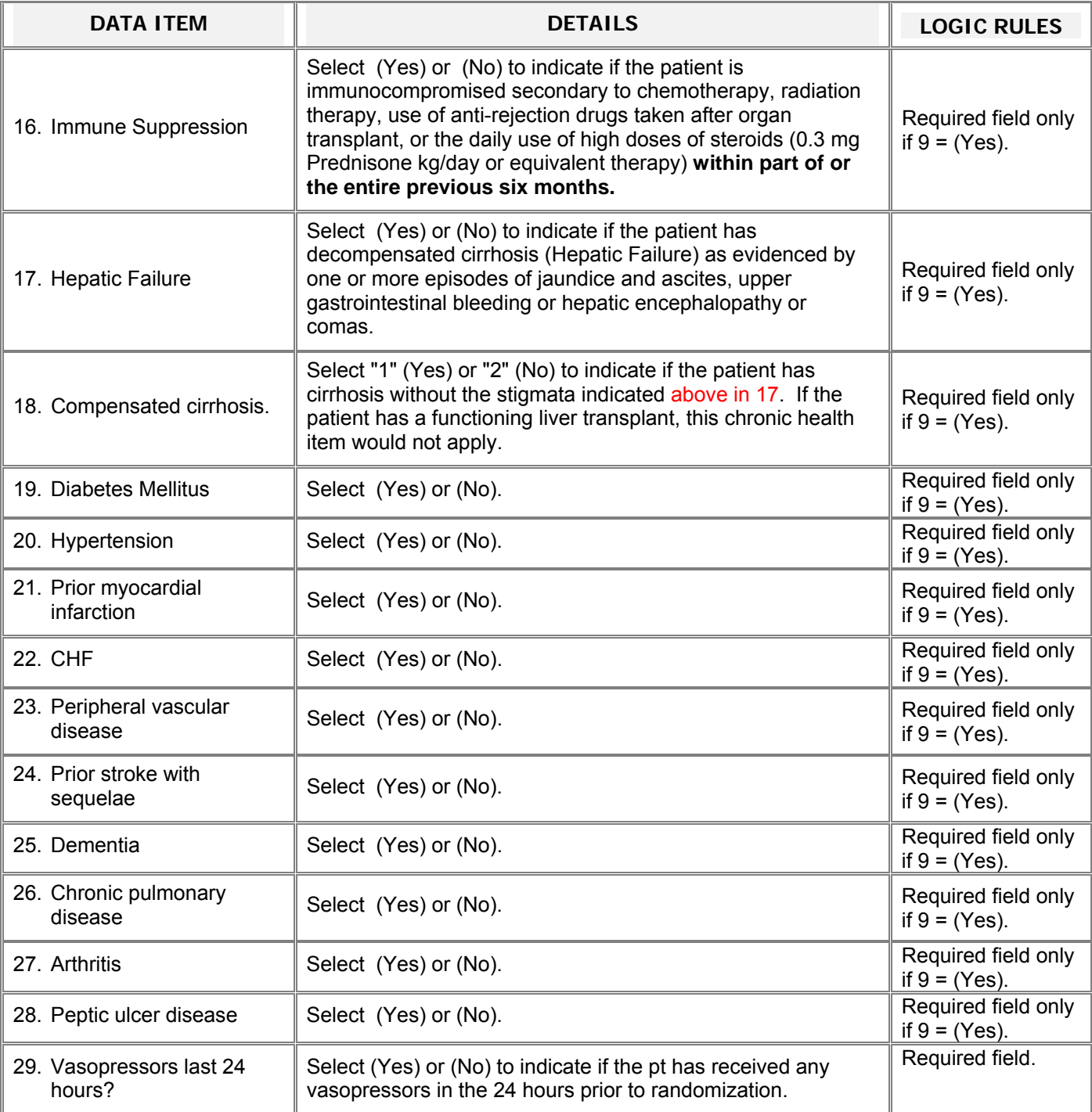

### **APACHE III-PHYSIOLOGY**

#### DAY(S) REQUIRED: **DAY 0**

INSTRUCTION: COMPLETE ON DAY 0. ALL DATA SHOULD BE TAKEN FROM **THE 24 HOURS PRECEDING RANDOMIZATION.** DO NOT INCLUDE INTRAOPERATIVE VALUES OR VALUES RELATED TO DEATH OR CARDIO/RESPIRATORY ARREST SITUATIONS.

For items on this table indicated with "\*" (items 9-19), if no values were obtained for clinical purposes during the 24 hours preceding RANDOMIZATION, **the lab tests must be obtained (after obtaining pt/surrogate consent) but before initiating study procedures.** 

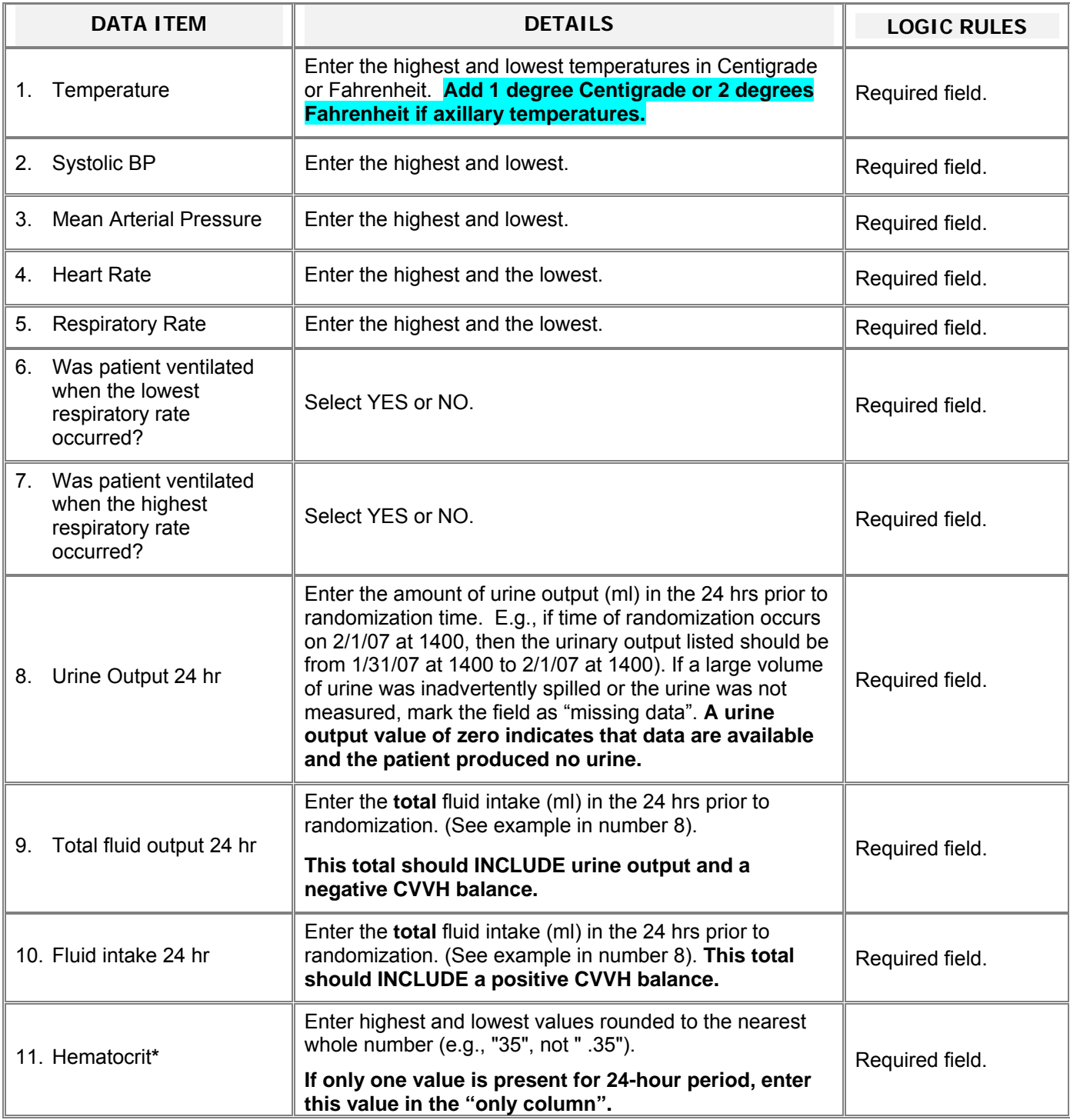

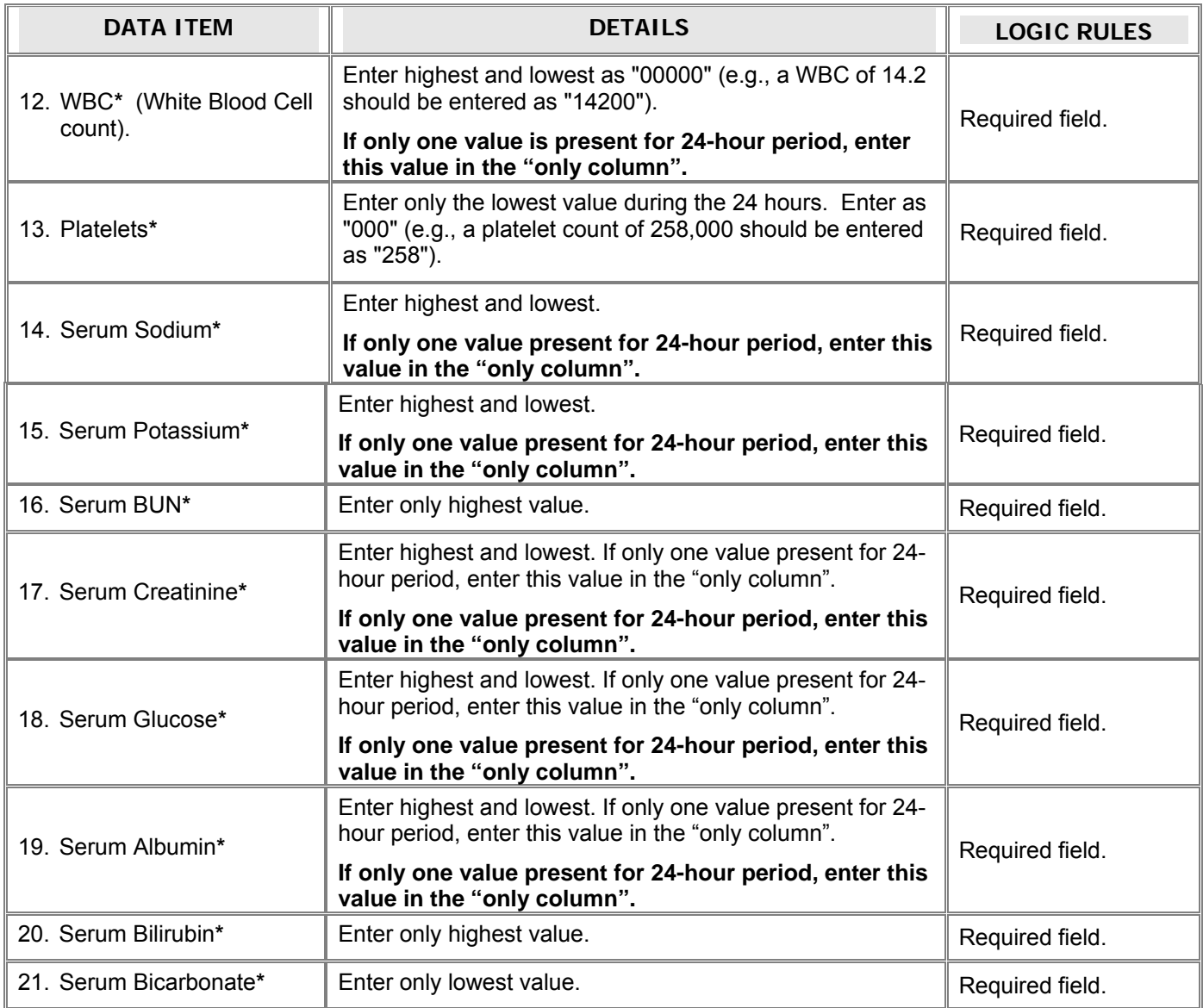

### **APACHE ARTERIAL BLOOD GASES**

#### DAYS REQUIRED: **DAY 0**

INSTRUCTION: Record **ALL ABGs in the 24 hours preceding RANDOMIZATION**.

Select YES or NO to indicate if the patient was intubated (with or without positive pressure ventilation) when each ABG was obtained.

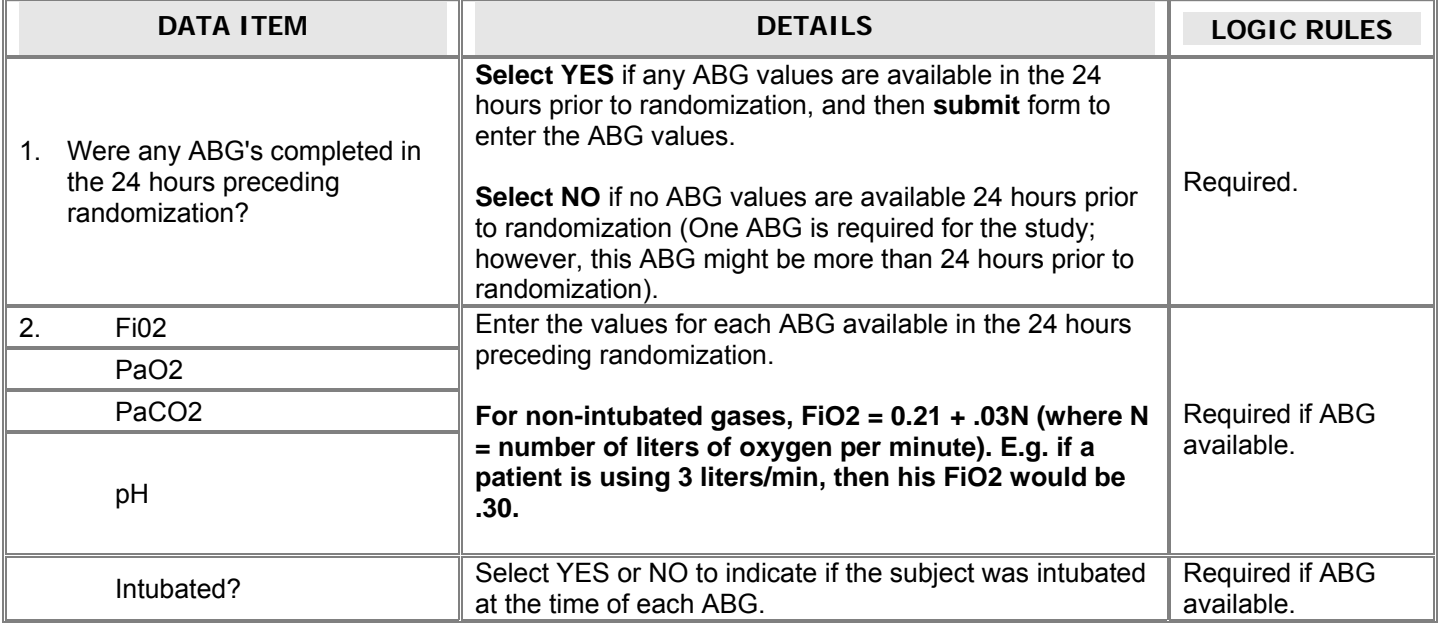

**InForm instructions:** This is an "**ADD ENTRY**" form. You will need to "**add**" a new entry for each ABG entered (See below).<br>2 Inform - ardstest - - Microsoft Internet Explorer provided by Partners HealthCare Syste

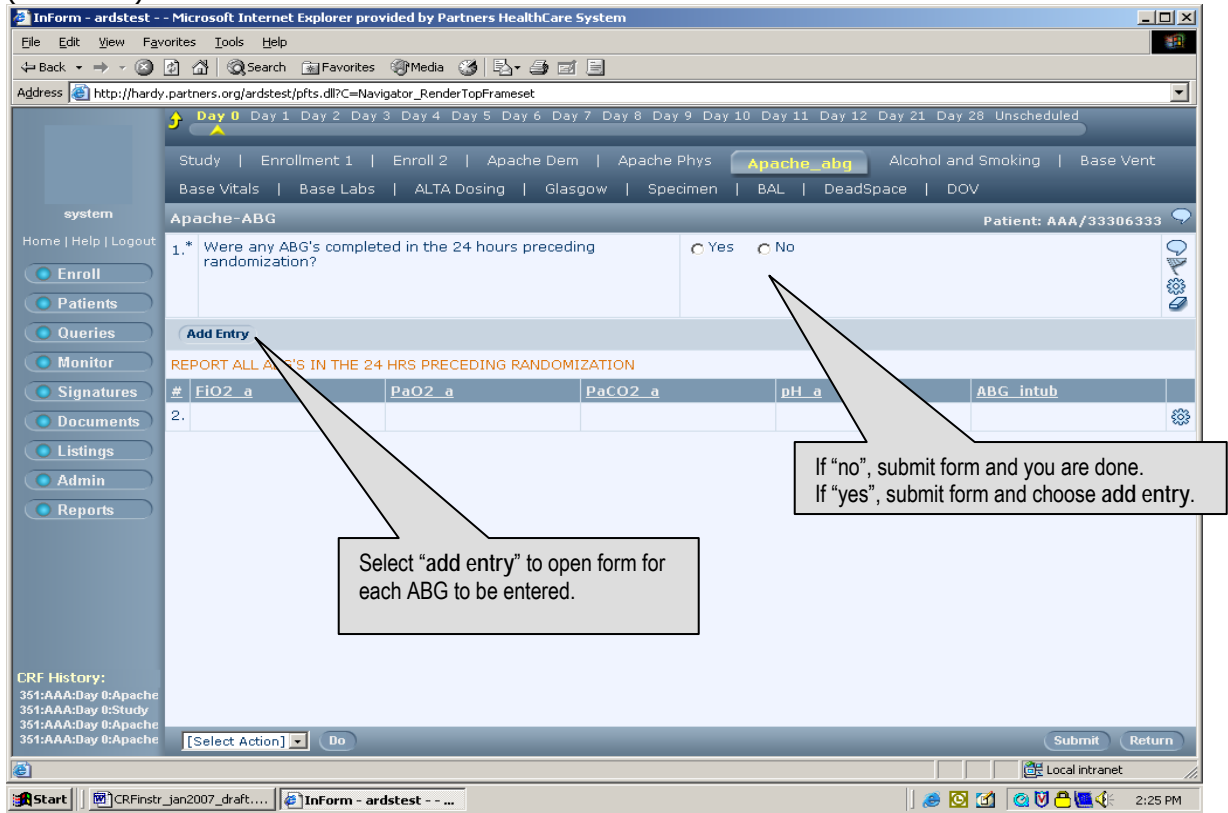

### **BASELINE VITAL SIGNS**

#### DAYS REQUIRED: **DAY 0**

 RANDOMIZATION. **INSTRUCTION:** VALUES SHOULD BE OBTAINED IN THE **4-HOUR INTERVAL THAT PRECEDES RANDOMIZATION.** IF THERE ARE NO VALUES AVAILABLE IN THIS 4-HOUR PERIOD, USE VALUES PRESENT WITHIN THE PRECEDING 24 HOURS. IF MORE THAN ONE VALUE IS AVAILABLE DURING THIS INTERVAL, RECORD THE VALUE **CLOSEST** TO THE TIME OF

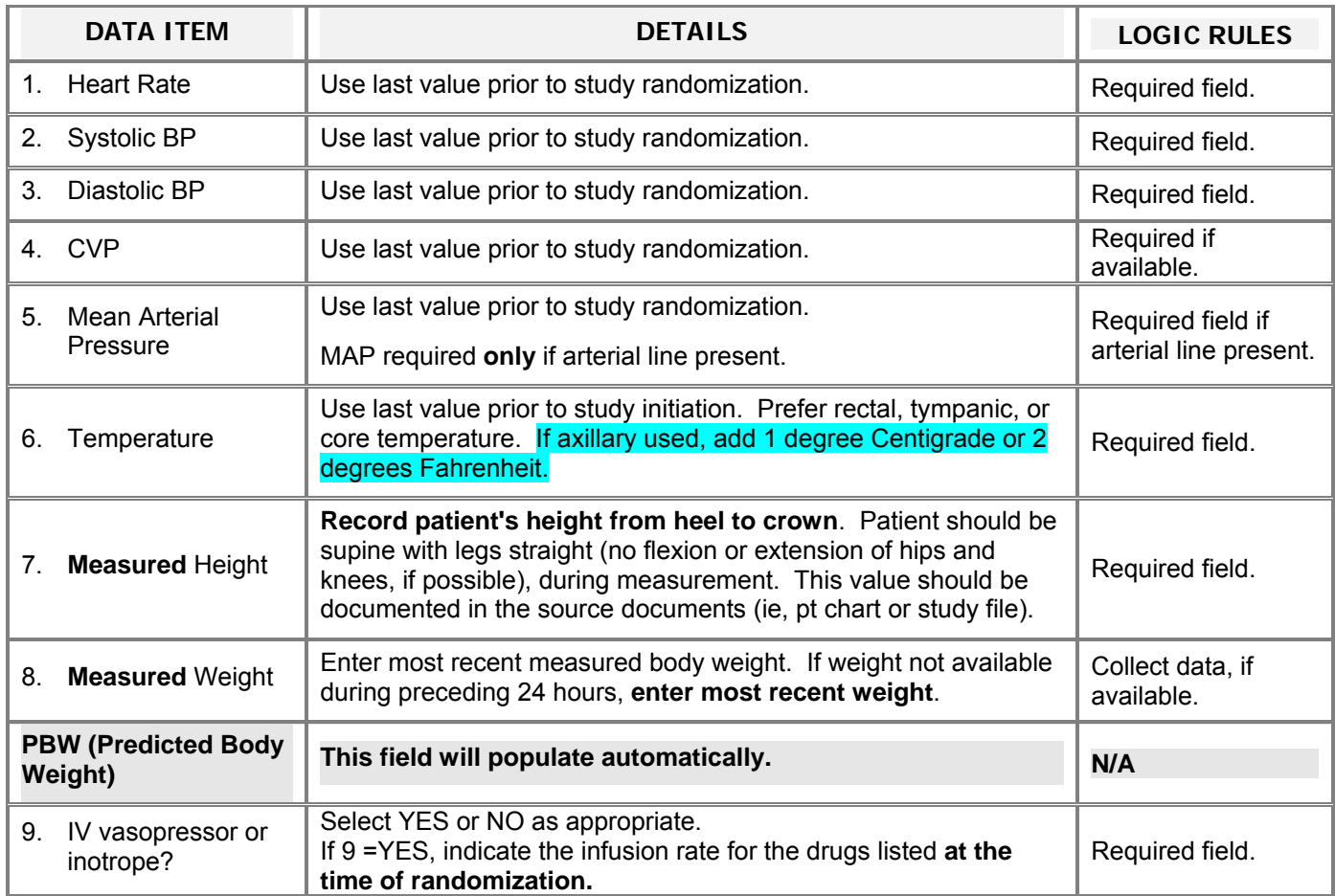

## **BASELINE VENTILATOR PARAMETERS**

 DAYS REQUIRED**: DAY 0** 

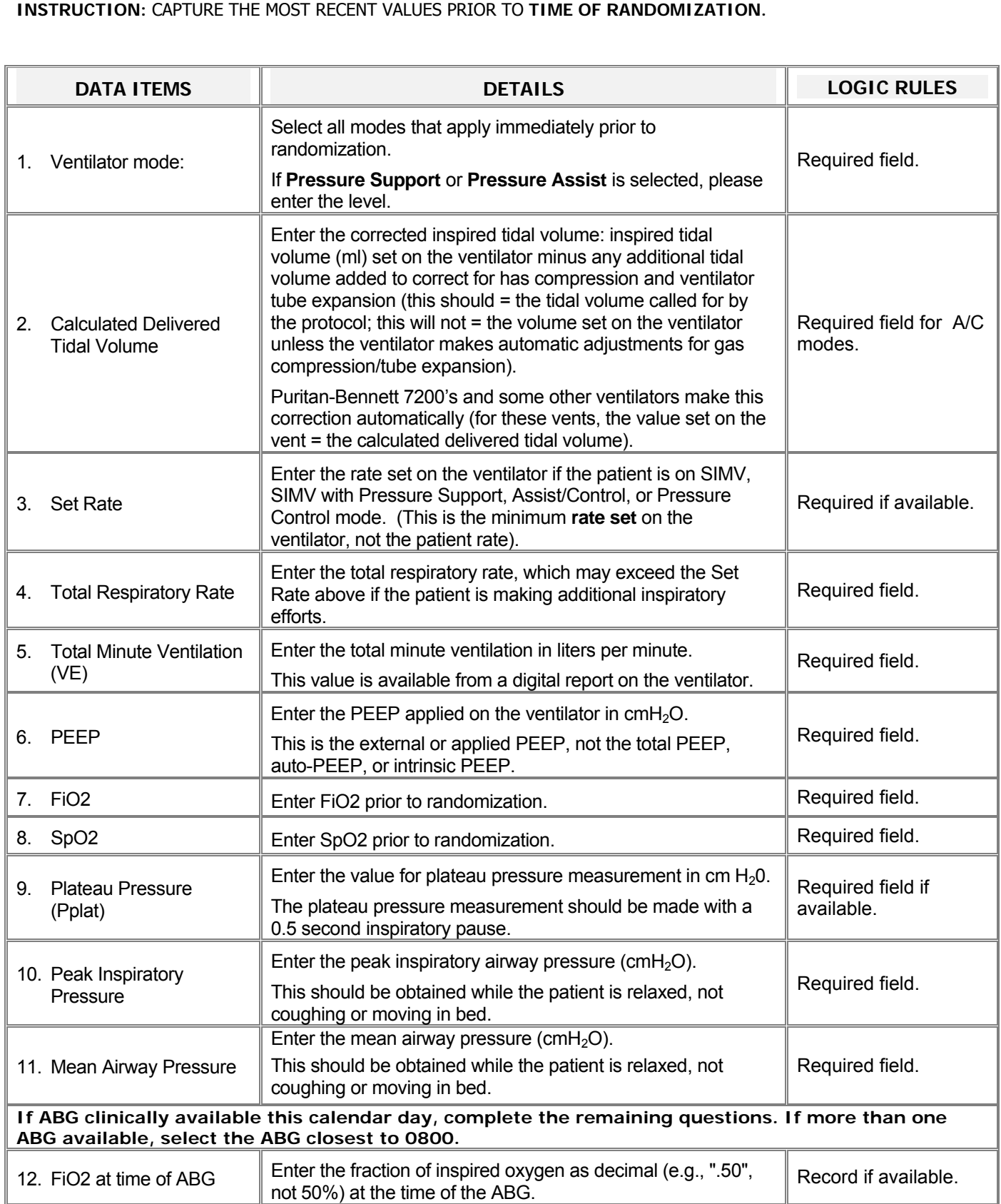

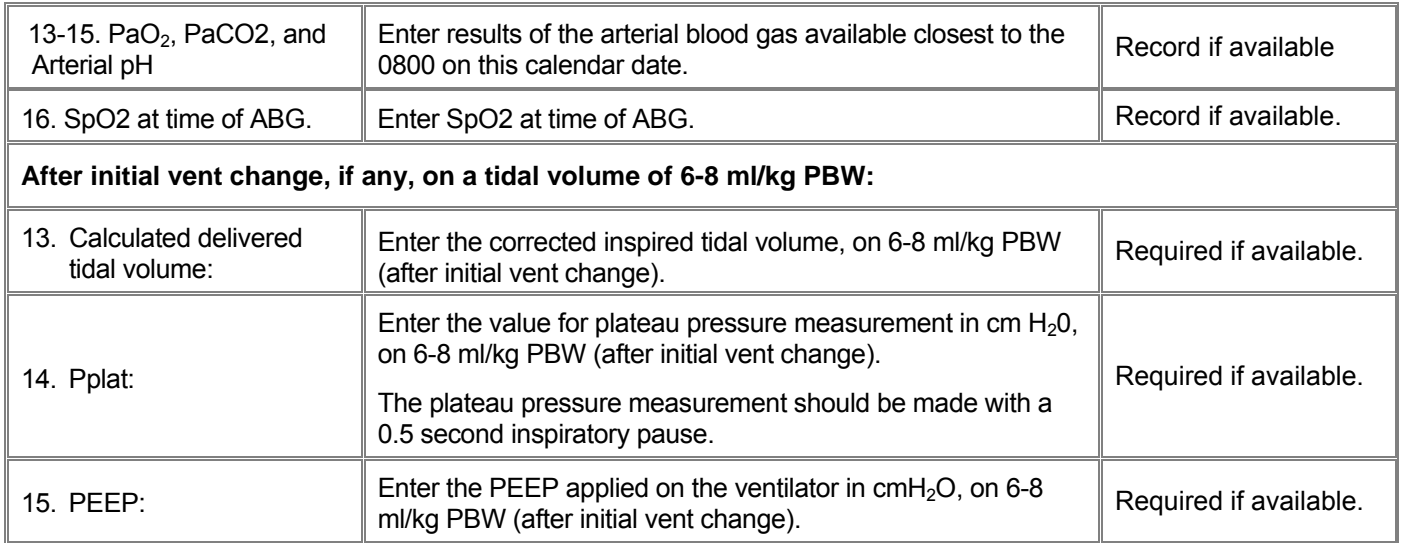

### **BASELINE LABS**

 **INSTRUCTION:** RECORD VALUES CLOSEST TO THE TIME PRECEDING **RANDOMIZATION**. THESE LABS ARE REQUIRED DAYS REQUIRED: **DAY 0**  FOR THE STUDY.

IF A VALUE WAS NOT OBTAINED FOR CLINICAL PURPOSES, IT MUST BE DRAWN PRIOR TO THE FIRST DOSE OF STUDY DRUG.

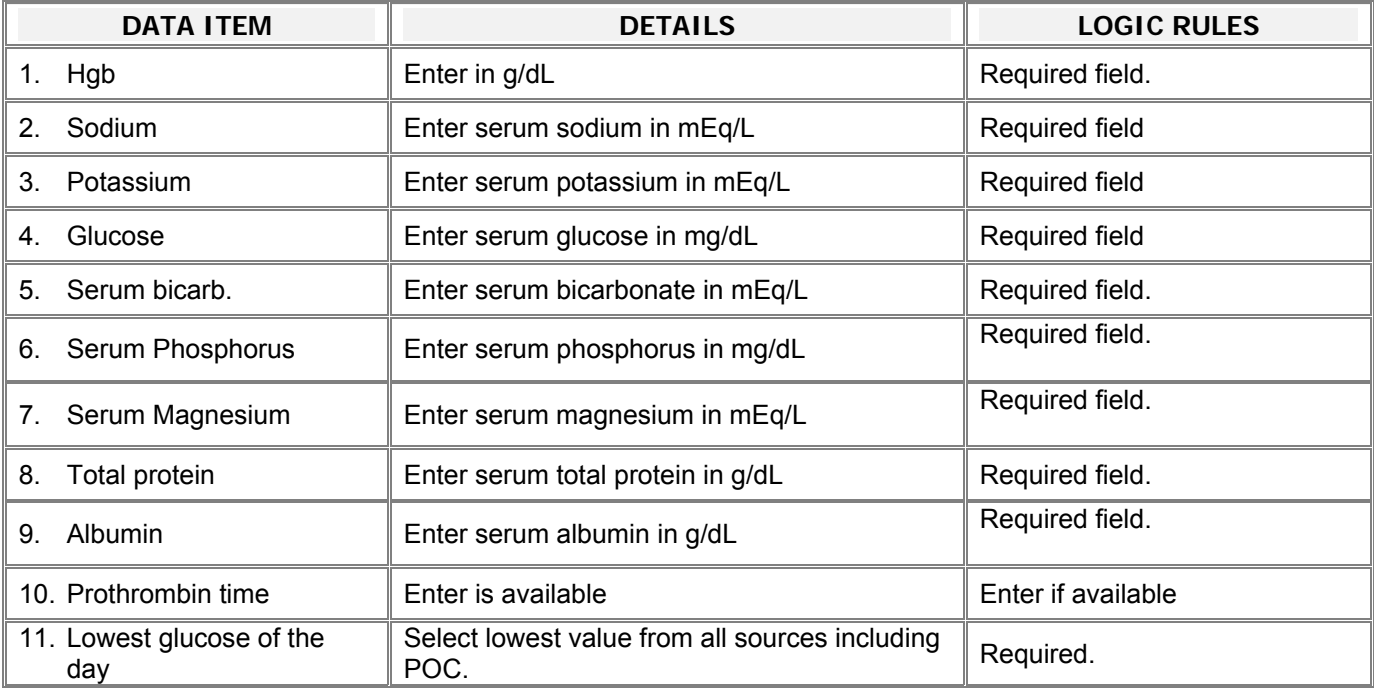

### **BASELINE ENTERAL FEEDING PROCEDURES**

#### DAYS REQUIRED: **DAY 0**

**INSTRUCTION:** Complete for all EDEN/Omega patients. Questions 5-19 should cover the time from randomization until **the end of day zero**. If you will be recording totals based on a 7A-7P ICU flow sheet, this data should be from randomization until 7 AM on study day 1 (see FAQ).

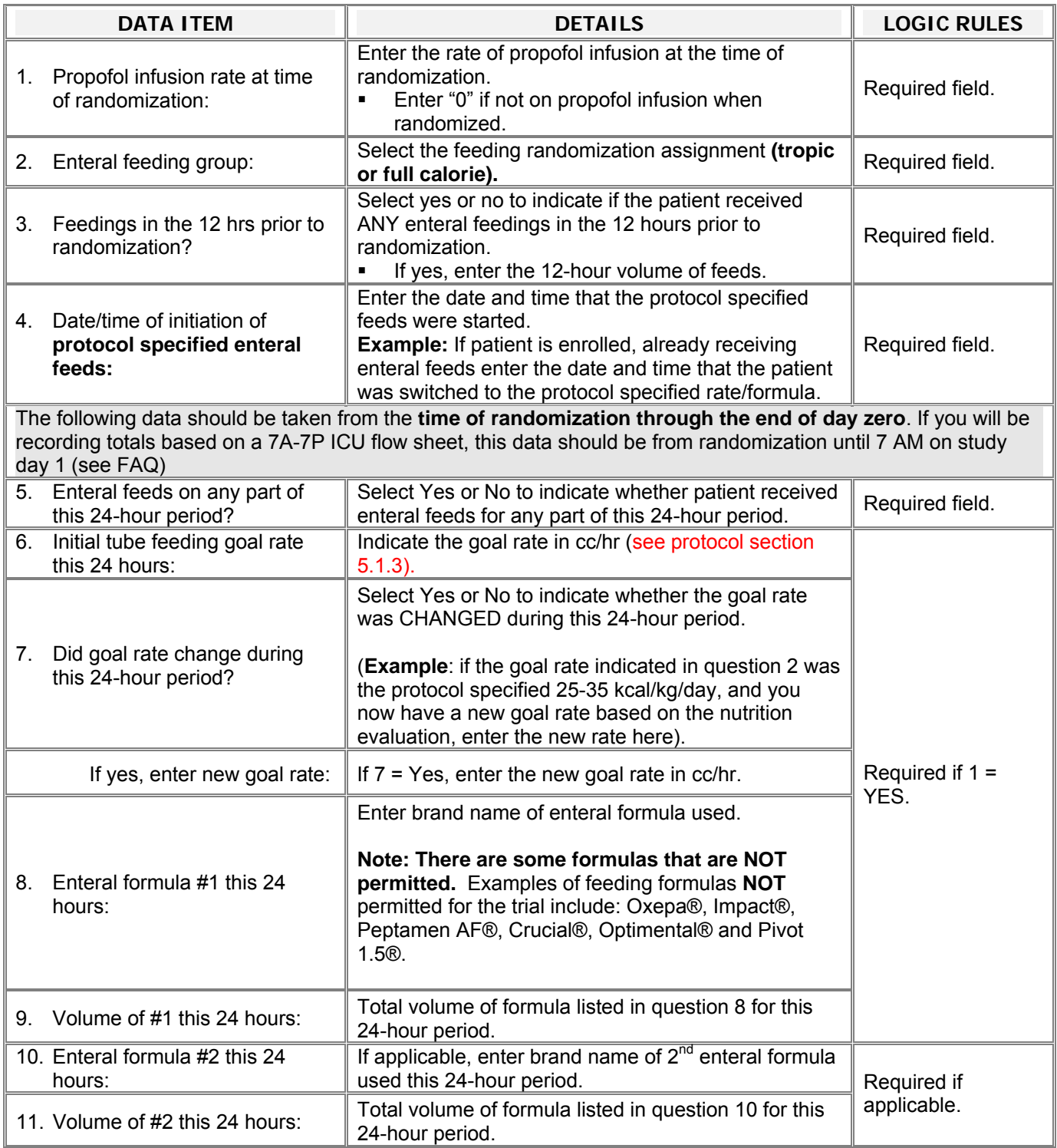

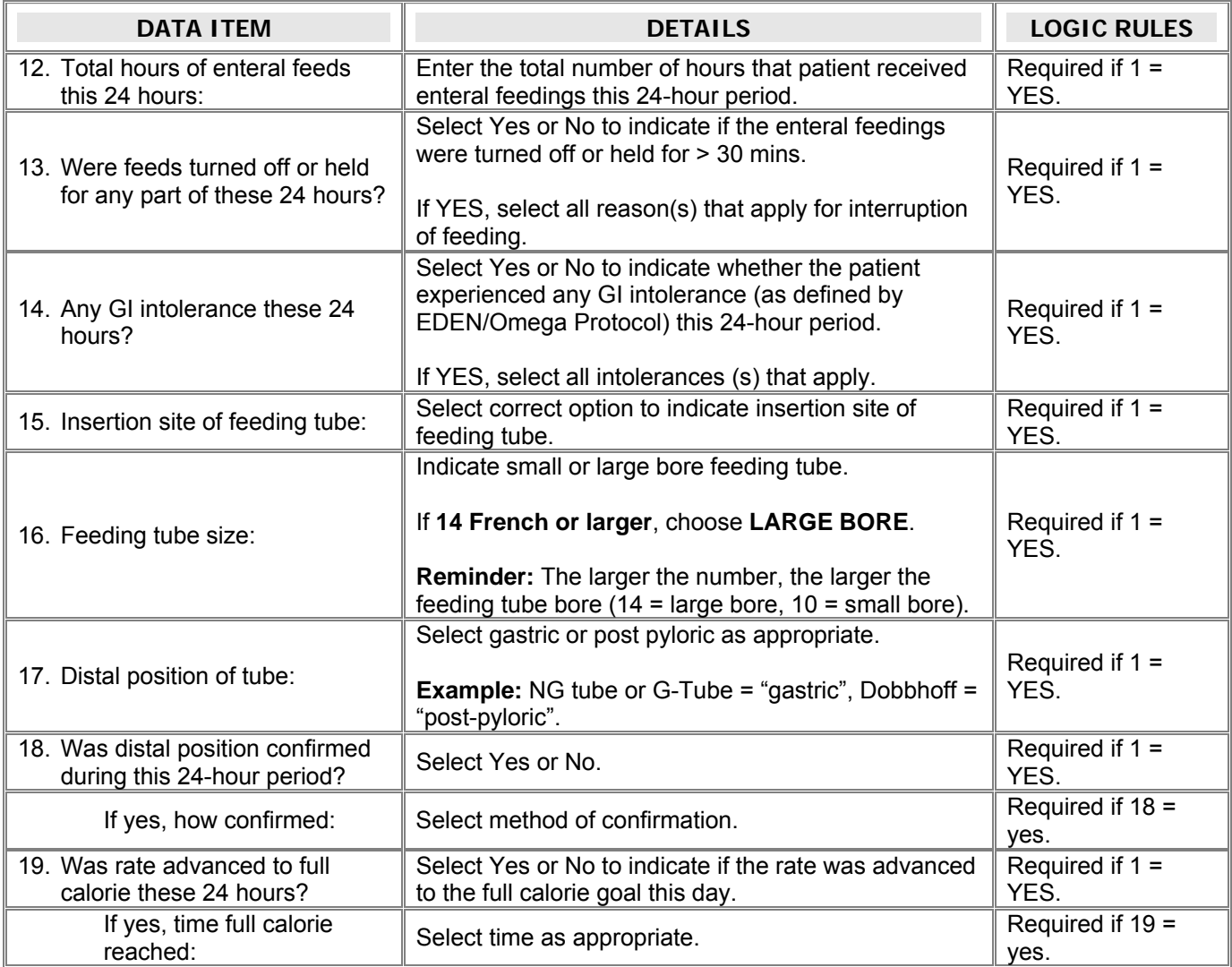

#### **ON STUDY ENTERAL FEEDING PROCEDURES**

DAYS REQUIRED: **DAY 1-12** or until patient reaches UAB.

**Instruction:** Volume of enteral feeds may be collected in a 24-hour period that is the most convenient for you. **Example:** If your ICU flow sheets record totals at 7 AM rather than midnight, you may use the 24-hour period from 0700 on the study day until 0700 on the following day. (Day 2 total should cover 0700 on day 2-0700 on day 3) If your totals are done at midnight, use totals for that calendar day.

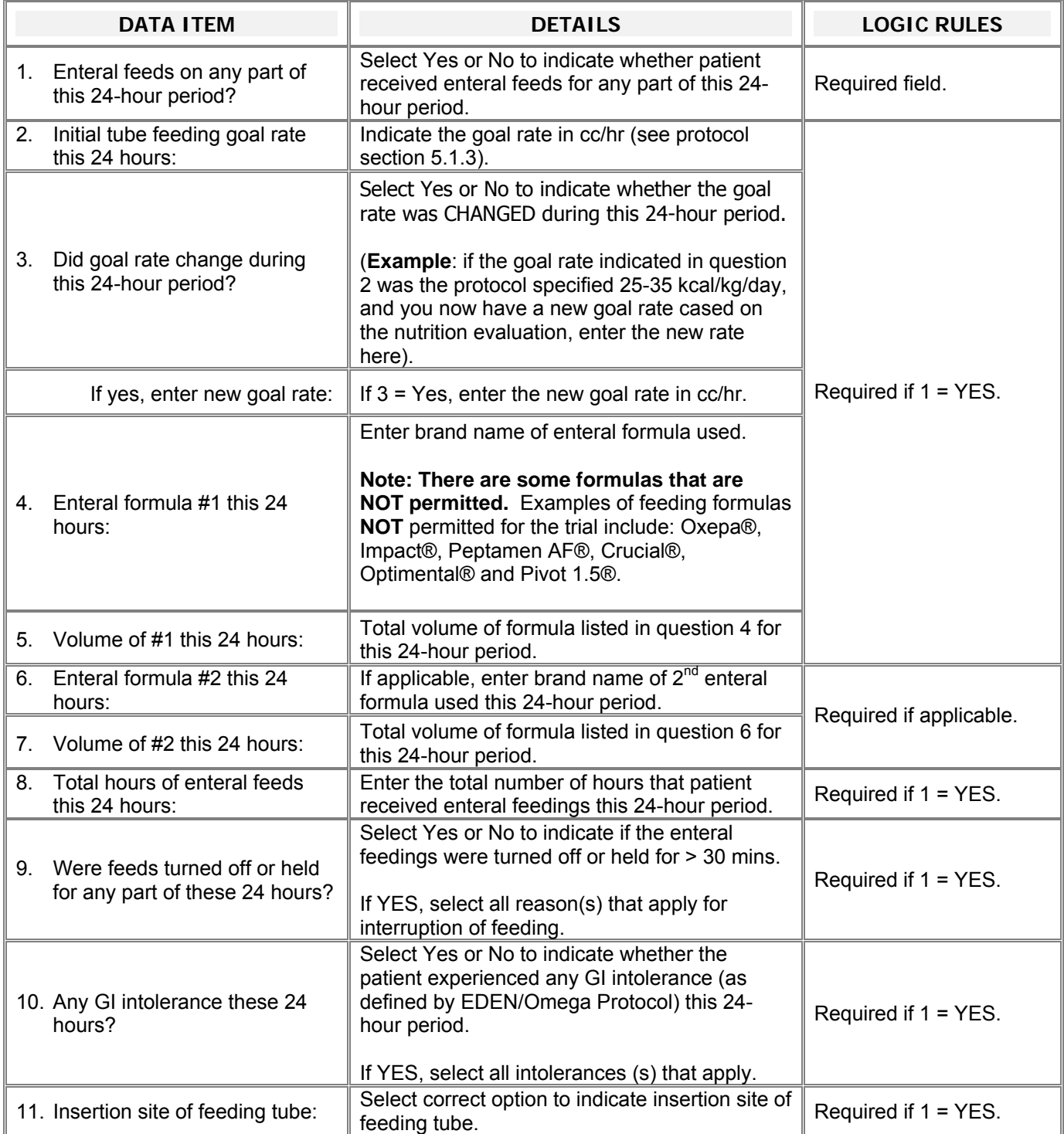

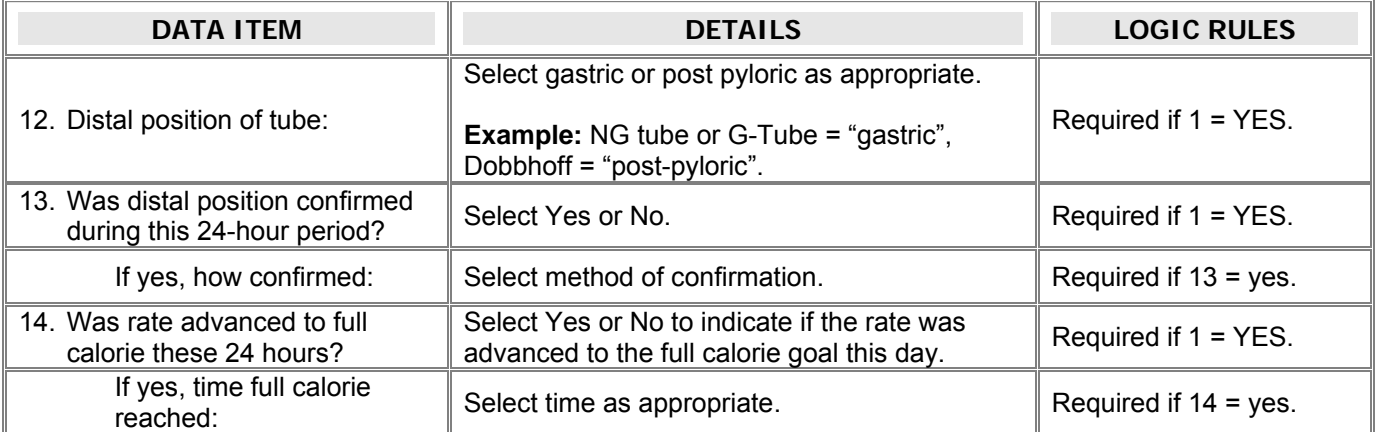

## **ON STUDY VITAL SIGNS**

DAYS **REQUIRED: DAY 1-10 or until 48 hours UAB.** 

INSTRUCTION: Complete using values closest to 0800 each day.

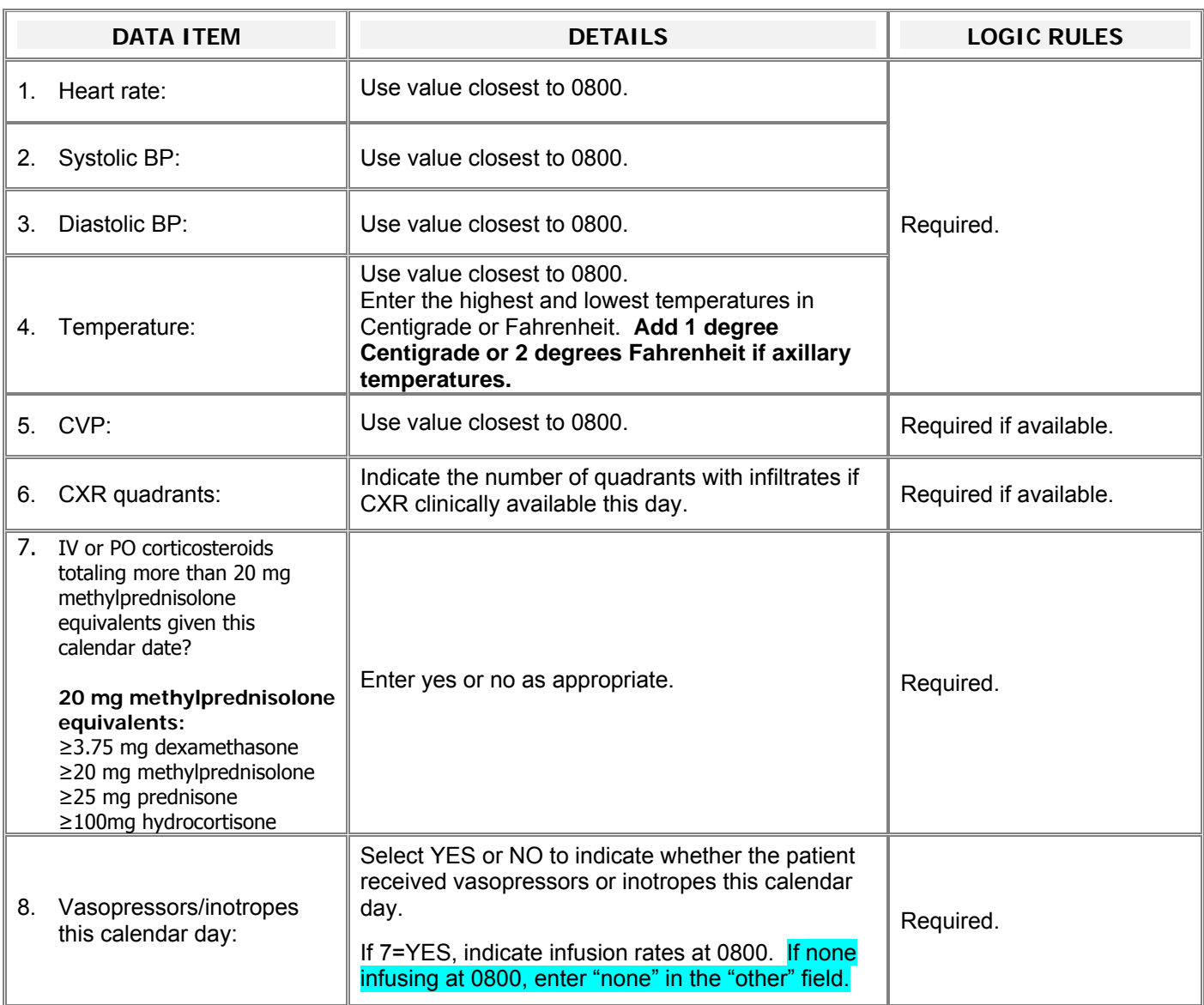

### **ON STUDY LABS**

DAYS REQUIRED: **Complete on study days 1-12** 

**Instruction:** Use value **closest to 0800** on this calendar date. RECORD IF CLINICALLY AVAILBLE UNLESS OTHERWISE INDICATED.

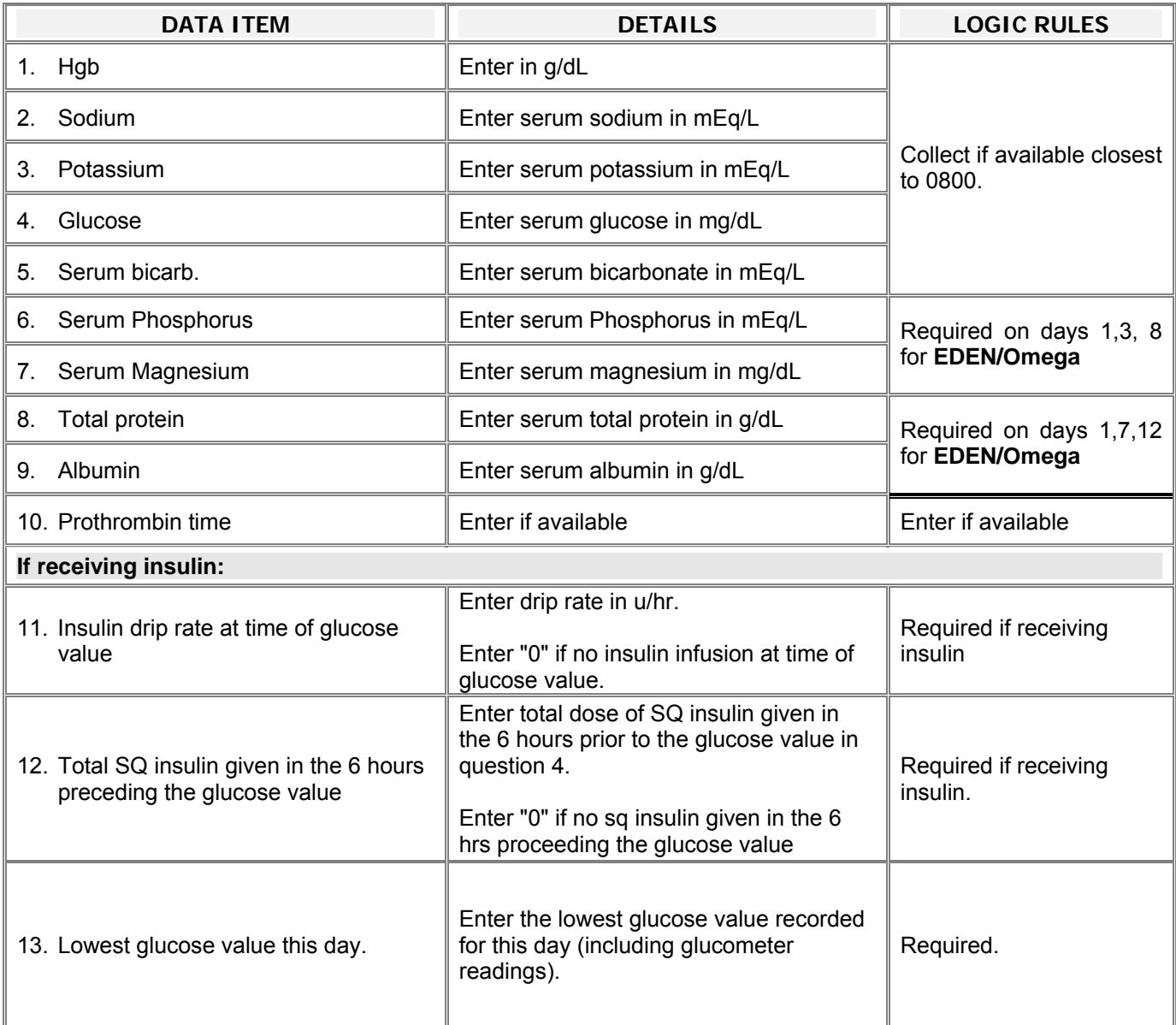

### **ON STUDY VENTILATOR PARAMENTERS**

DAYS REQUIRED: **1-4, 7, 12, 21, AND 28** 

INSTRUCTION: COMPLETE IF THE PATIENT IS ON **ASSISTED BREATHING** OR IS ATTEMPTING TO **WEAN**. USE VALUES FROM THE REFERENCE PERIOD 06:00-10:00; IF MORE THAN ONE VALUE AVAILABLE **USE THE VALUE CLOSEST TO 08:00**. **If values not available during reference period, use value closest to 08:00 on that calendar date.**

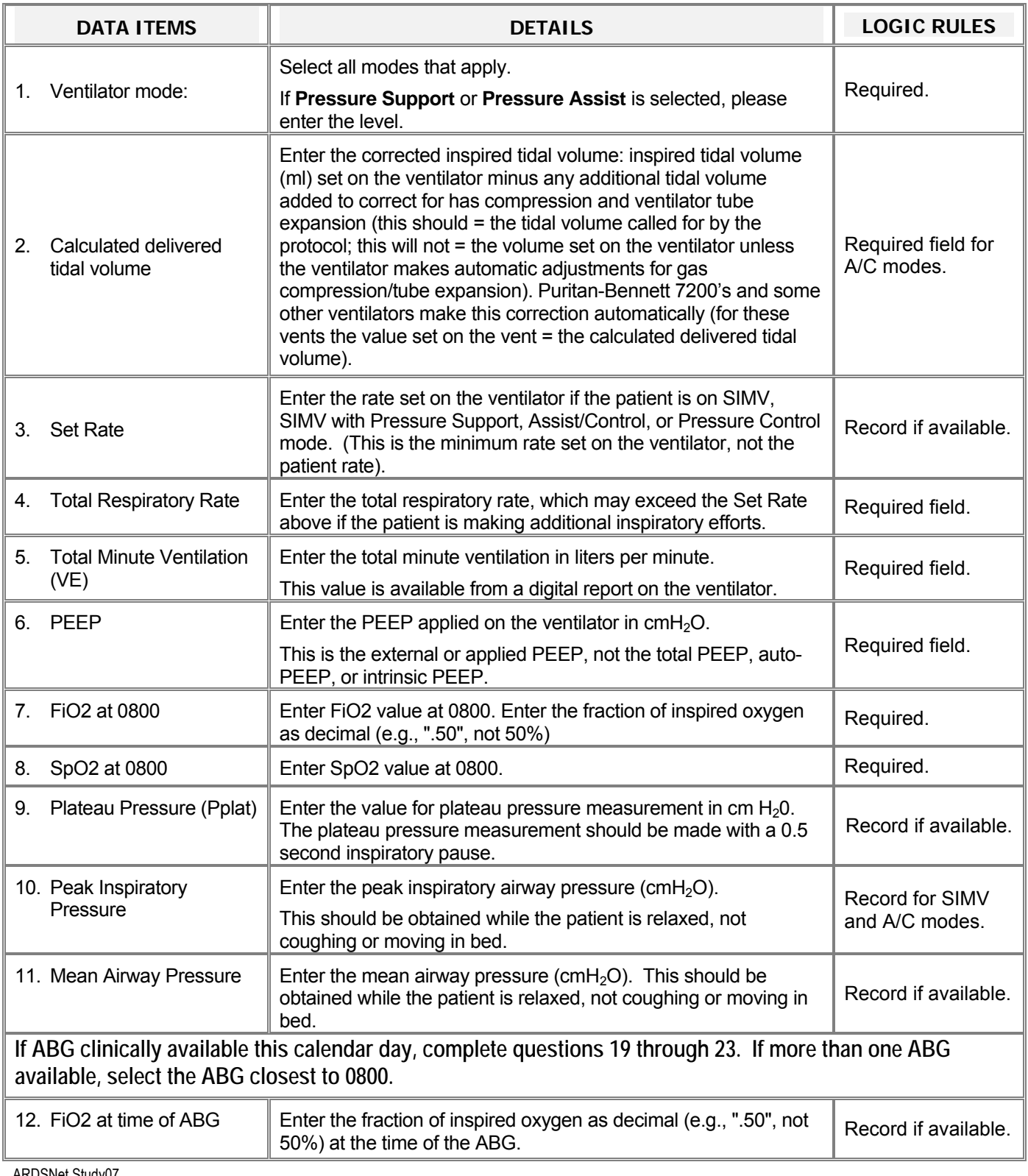

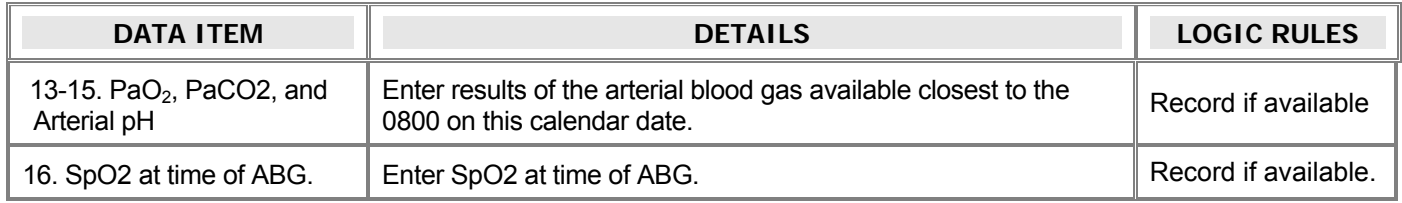

### **INTAKE AND OUTPUT**

DAYS REQUIRED: **Days 1-8** 

**INSTRUCTIONS:** Daily fluid totals should capture the total for the PREVIOUS day.

**Example:** When completing the day 3 CRF, enter the totals for day 2

Volume of enteral feeds may be collected in a 24-hour period that is the most convenient for you.

**Example:** If your ICU flow sheets record totals at 7 AM rather than midnight, you may use the 24-hour period from 0700 on the study day until 0700 on the following day. (Day 2 total should cover 0700 on day 2-0700 on day 3 and should be entered on the **DAY 3** CRF)

If your totals are done at midnight, use totals for that calendar day.

#### **PLEASE NOTE:**

For patients on CVVH/dialysis, add the NET negative balance to **"total fluid out",** add a positive balance to "**total fluid in".** 

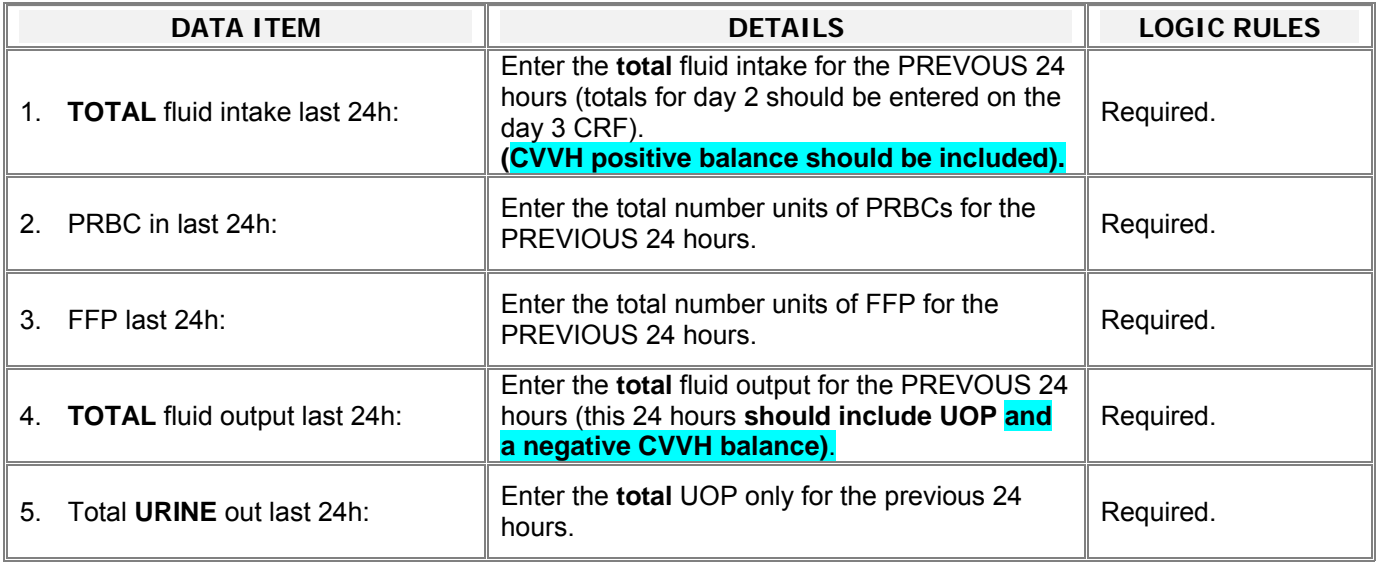

#### **RANDOM PROTOCOL CHECK**

#### DAYS REQUIRED: **Days 1-7 while on assisted breathing**

 **INSTRUCTIONS:** Random check times for each day can be obtained from the **Random Check Times** CRF (available with the unscheduled forms in Inform). You will NOT be able to access the random check times in advance. You will only be able to obtain the times for days that have already passed **(see instructions below).** 

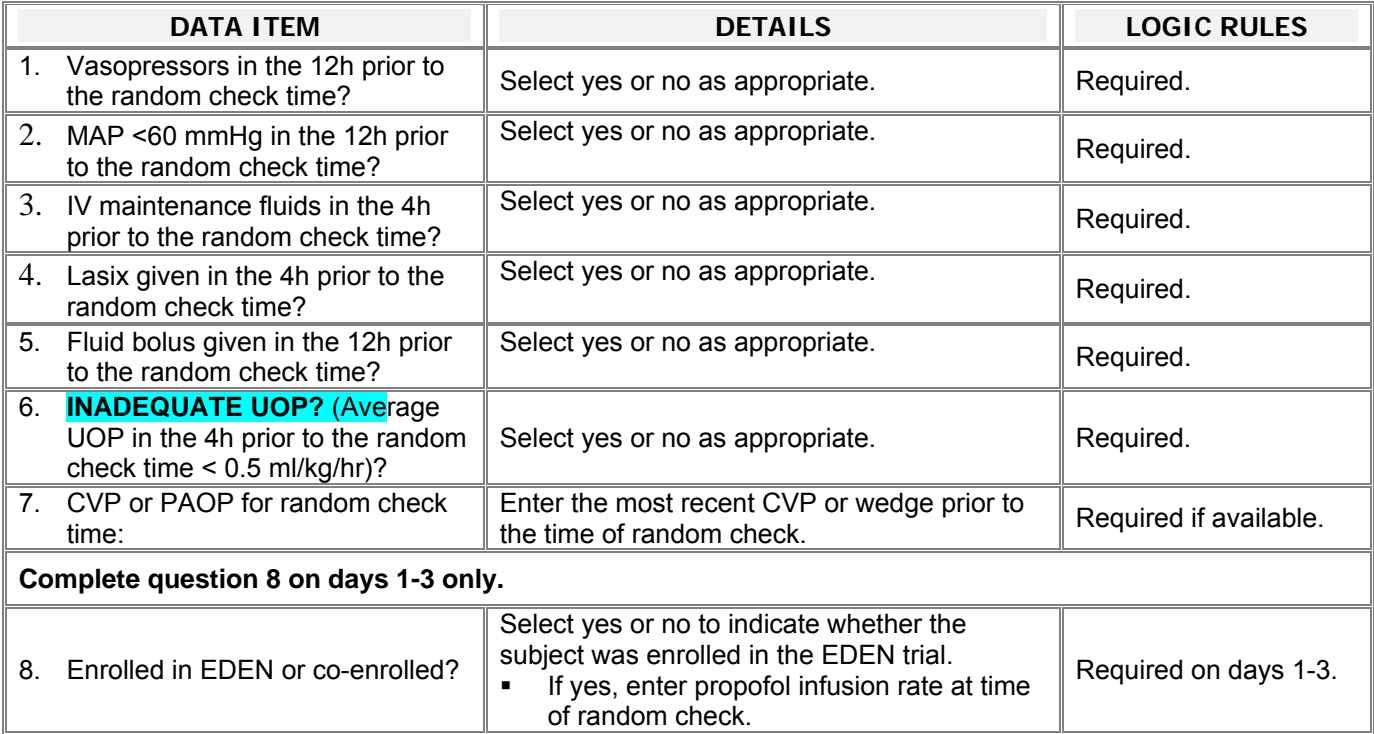

#### **Random Check Times**

**Access the random check times from the "unscheduled" forms in Inform.** 

- Check the "check box" in question 1 and submit the form.
- The form will be populated with the random check times prior to the present day.
- To access the remaining times, open form on a later day and follow the above instructions. Once all days are populated, the form is complete.

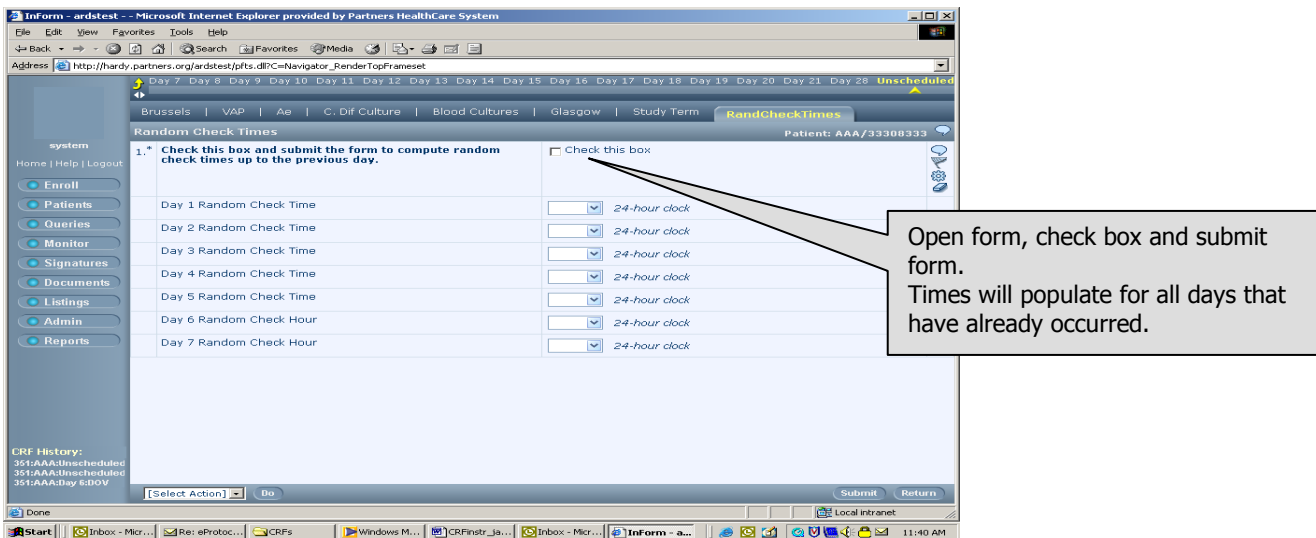

ARDSNet Study07 CRF Instructions VERSION 4 ARDSNet CCC Page 27 of 40

### **ALCOHOL and SMOKING SURVEY**

#### DAYS AVAILABLE: **Day 0**

**Instructions**: The subject or surrogate should complete this survey on paper; answers should then be entered into the electronic case report form.

**Please review the form once the subject/surrogate has completed**. Clarify answers that were completed inadvertently (Example: if 1-never, questions 2-8 should be left blank. If surrogate has answered these, please clarify before entering data into Inform)

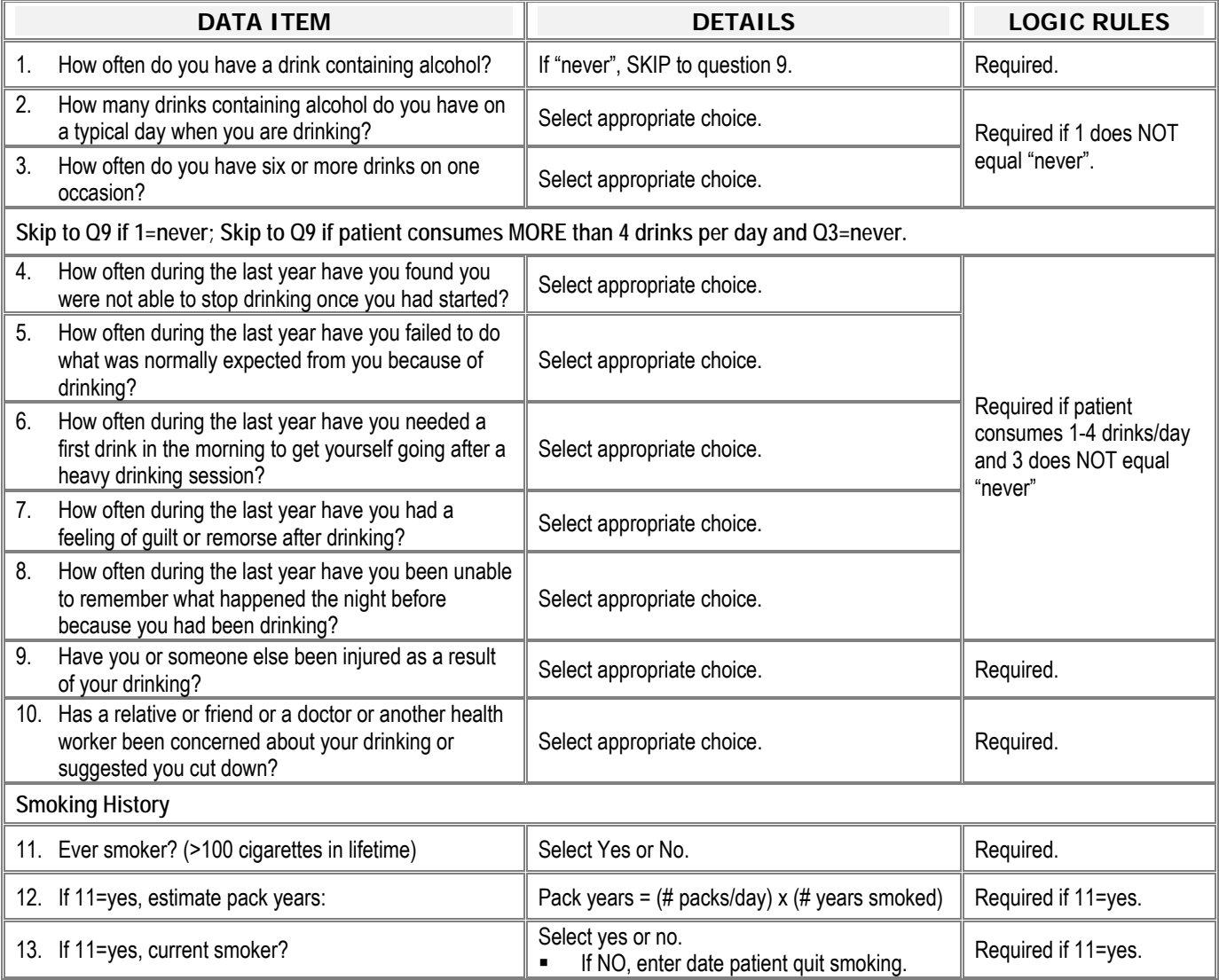

### **GLASGOW COMA**

#### DAYS REQUIRED: **0, 7, AND HOSPTIAL DISCHARGE (or day 28, whichever comes first)**

INSTRUCTION: USE THE OPTIONS LISTED ON THE CRF TO CALCULATE THE **WORST** GCS FOR THIS CALENDAR DATE. **ALL THREE COMPONENTS SHOULD ORIGINATE FROM THE SAME TIME POINT.** 

**Inform instructions:** GCS form is REQUIRED on day 0, day 7 and day 28 (or date of discharge if before day 28). If patient is discharged on any other day prior to 28, complete the GCS form located with the "unscheduled form" and enter the date of the score.

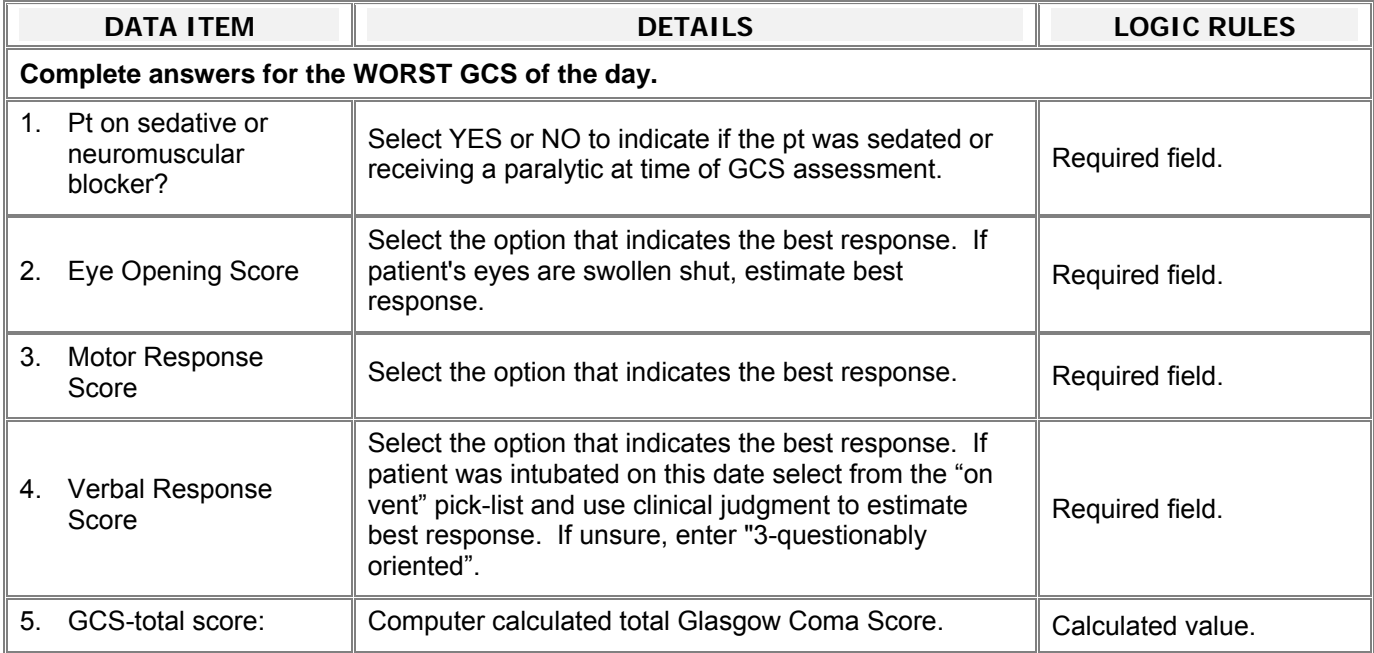

### **BLOOD CULTURES (EDEN)**

DAYS REQUIRED: Unscheduled

**REQUIRED:** PLEASE RECORD ALL **NEW** POSITIVE BLOOD CULTURES COLLECTED **AFTER STUDY ENROLLMENT** THROUGH DAY 28.

**Inform instructions:** This is an "Add Entry" from. Click "add entry" to open form for **EACH** new positive blood culture collected after study enrollment.

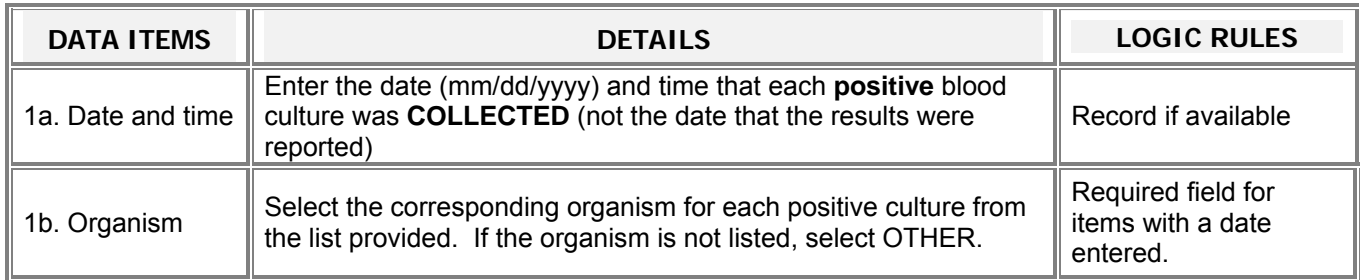

### **CLOSTRIDIUM DIARRHEA (EDEN)**

DAYS REQUIRED: Unscheduled

**REQIRED:** PLEASE RECORD ALL **NEW** POSITIVE C. Dif CULTURES COLLECTED **AFTER STUDY ENROLLMENT** THROUGH DAY 28.

**Inform instructions:** This is an "Add Entry" from. Click "add entry" to open form for **EACH** new positive blood culture collected after study enrollment.

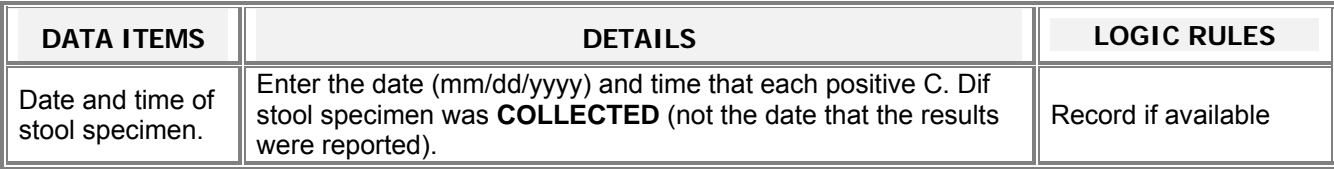

### **CONCOMITANT MEDICATIONS (EDEN)**

#### **DAYS REQUIRED:** 1-12 OR UNTIL PATIENT REACHES UAB. **INSTRUCTION:** COMPLETE THIS FORM FOR ALL **EDEN/Omega** SUBJECTS.

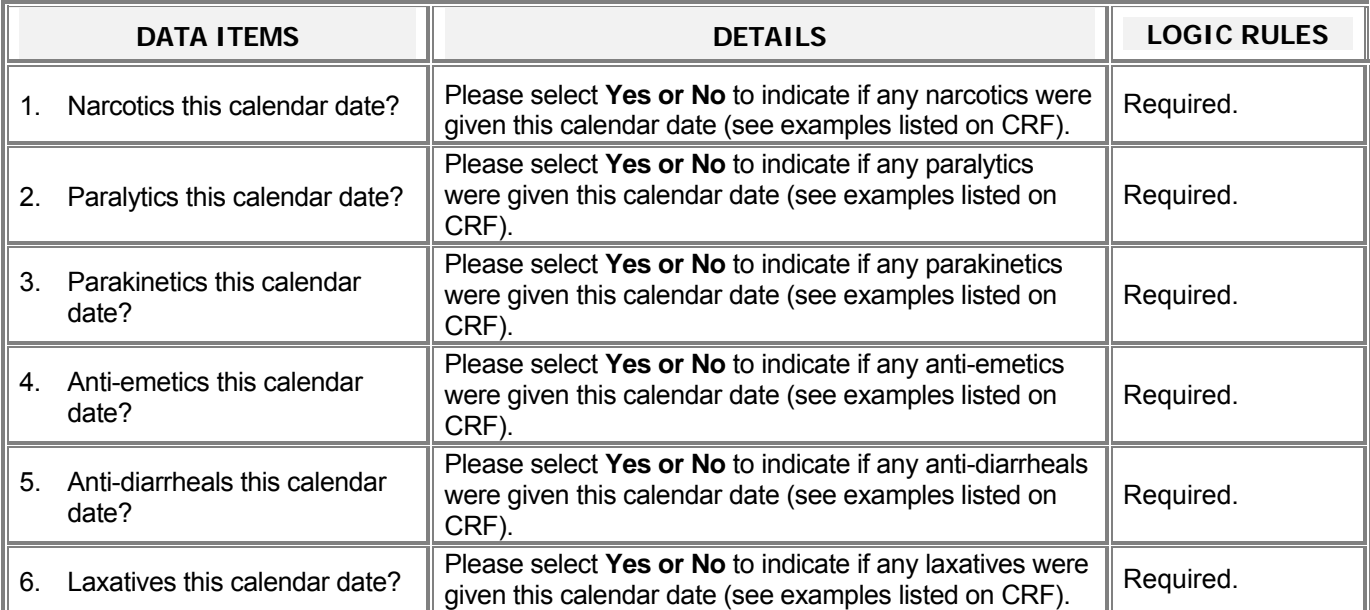

### **VENTILATOR ASSOCIATED PNEUMONIA (EDEN)**

#### DAYS REQUIRED: **Unscheduled**

**Only one episode** will be considered to be present during the 28-day period due to difficulty in defining successful therapy during this time period. **Once you have confirmed the diagnosis for the first time there is no need to continue VAP assessments.** 

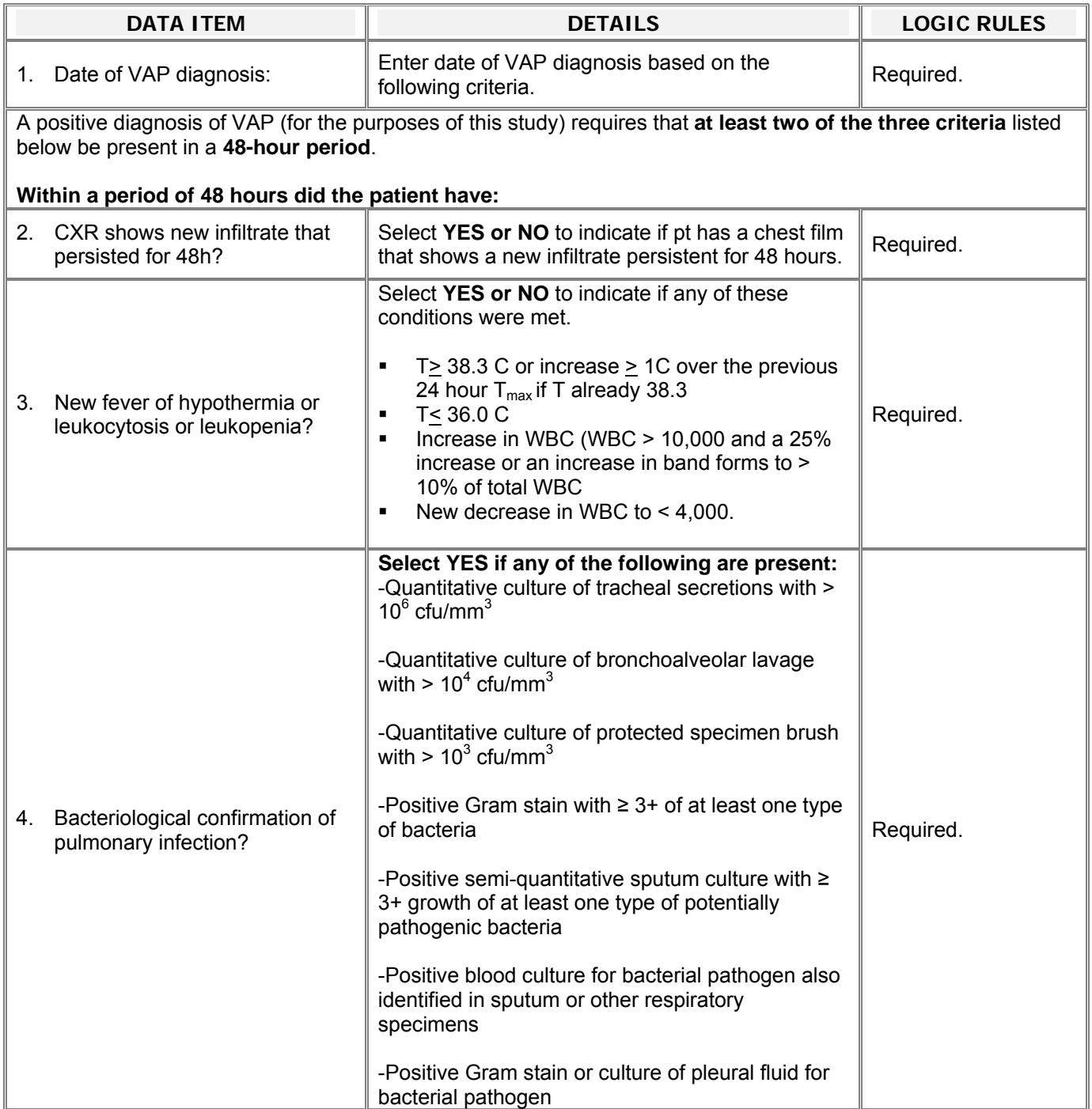

### **BRUSSELS TABLE**

#### DAYS REQUIRED**: DAILY UNTIL DAY 28.**

 HOSPITAL DISCHARGE, WHICHEVER COMES FIRST. **NOTE:** SEE PROTOCOL TO IDENTIFY LABS THAT ARE **INSTRUCTION:** COMPLETE THIS FORM USING **CLINICALLY AVAILABLE** DATA ON ALL DAYS UNTIL DEATH OR STUDY **REQUIRED** ON CERTAIN DAYS.

Record the **worst** values for the calendar day for each of the five variables shown at the headings of the columns. **Worst values are defined as:** 

- Systolic **Lowest** value for the date.
- **P/F Ratio Lowest** value for the date.
- **Platelets Lowest** value for the date.
- **Creatinine Highest** value for the date.
- Total Bilirubin **Highest** value for the date.
- Dobutamine is NOT considered a vasopressor. **Vasopressors yes/no:** Select (Yes) to indicate that one or more vasopressors were used on the calendar date. Select (No) if no vasopressors were used on the calendar date. "**Vasopressor" is defined as:**  Dopamine > 6 mcg/kg/min and Neo-Synephrine, epinephrine, vasopressin, or Levophed at any rate.

**Inform instructions:** Access the Brussels form from the "Unscheduled CRFs". **NOTE:** Complete data for FULL days before submitting the form to avoid the "change data log". Example: If you complete SBP and P/F on days 1 5, but do NOT complete the remaining questions on those days, you will be prompted to enter a reason for changed data for each of the remaining fields on those days when you re-open the form to complete. To avoid this, complete full days before saving. You can enter the data on the days you are completing in any order prior to submitting form.

#### **NOTE: You do not need to enter a comment for values not clinically available—simply leave the field blank.**

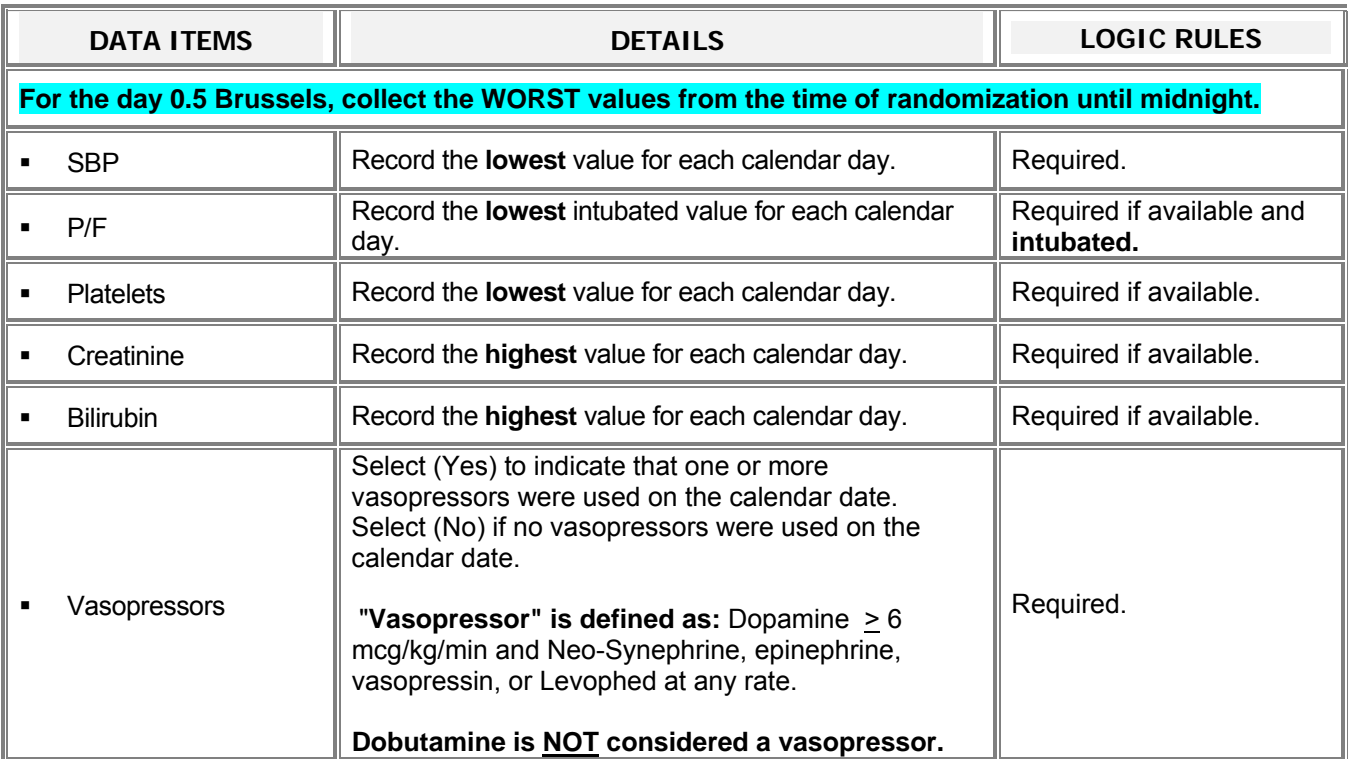

### **ADVERSE EVENT REPORTING**

#### **DAYS REQUIRED**

**EDEN/Omega:** Monitor daily for adverse events until day 23 OR ICU discharge, WHICHEVER OCCURS FIRST. **ALTA:** Monitor daily for adverse events until 72 hours after final dose of study drug.

 occur from time of initiation of the first study procedure until study day 21 or until ICU discharge, whichever occurs first. See **INSTRUCTION:** This form should be used to capture All CLINICALLY IMPORTANT **and** UNEXPECTED adverse events that the Adverse Event Sections of the protocols for description of reporting procedures.

Deaths will be captured on the study termination form and will NOT require a "death report form". Deaths resulting from an adverse event will fall under the reporting requirements of an IMMEDIATELY REPORTABLE AE outlined below.

The Adverse Event Form should not be used as the primary method to capture organ failures related to ARDS; these are systematically captured by the protocol.

#### *IMMEDIATELY REPORTABLE AE= SERIOUS + UNEXPECTED + STUDY RELATED:*

All SERIOUS **AND** UNEXPECTED **AND** STUDY-RELATED adverse events should be reported to the Clinical Coordinating Center *within 24 hours by phone*. The investigator must submit a detailed, written report to the Clinical Coordinating Center within **5 working days**. The Institutional Review Board should be notified based on institutional policy, but no later than 5 working days after the event is discovered.

#### **NOTE: To report a serious AE that occurs over the weekend or after hours page the on-call investigator.**

 site under General Study Tools). A COMPUTER FILE OF THE **COSTART** PICKLIST IS NEEDED TO COMPLETE QUESTION 5. SELECT THE **BEST** TERM FROM THE SEARCH WINDOW, THEN HIGHLIGHT IT AND **CUT AND PASTE** INTO QUESTION 5 (file available on the ARDSNet web

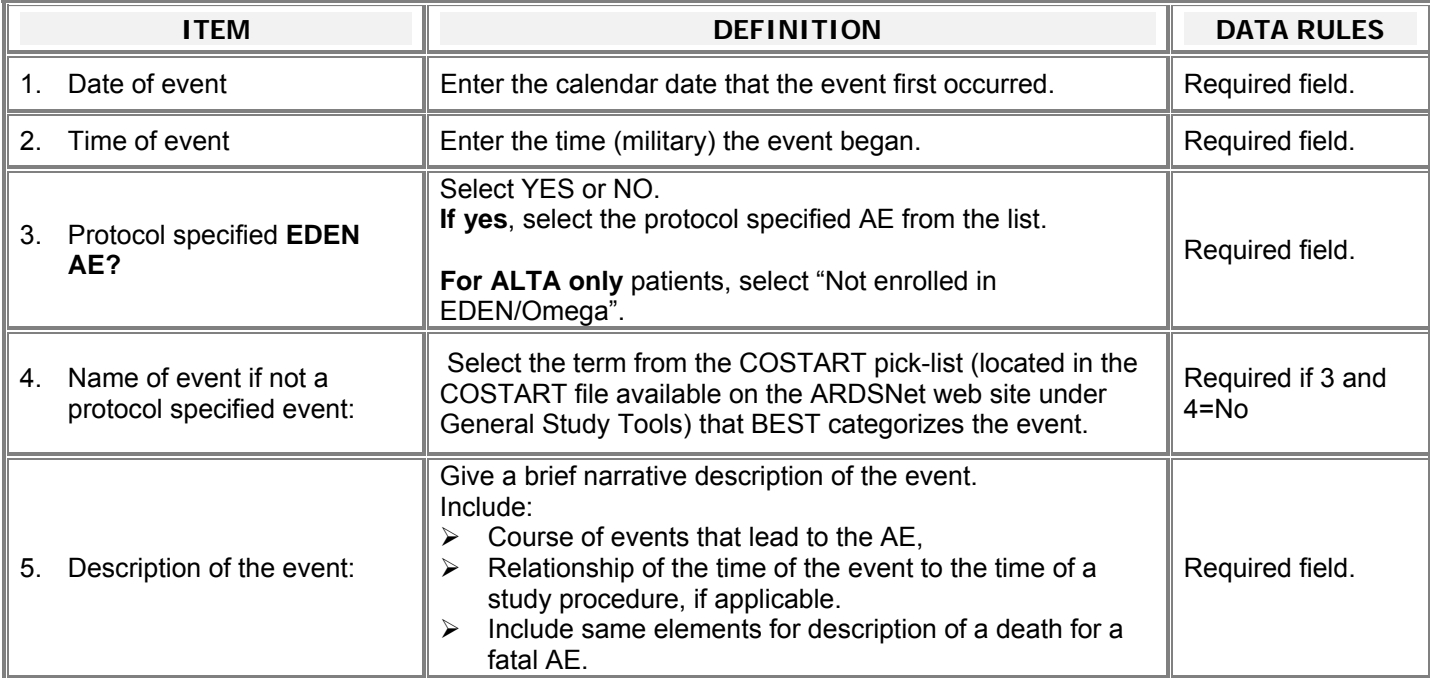

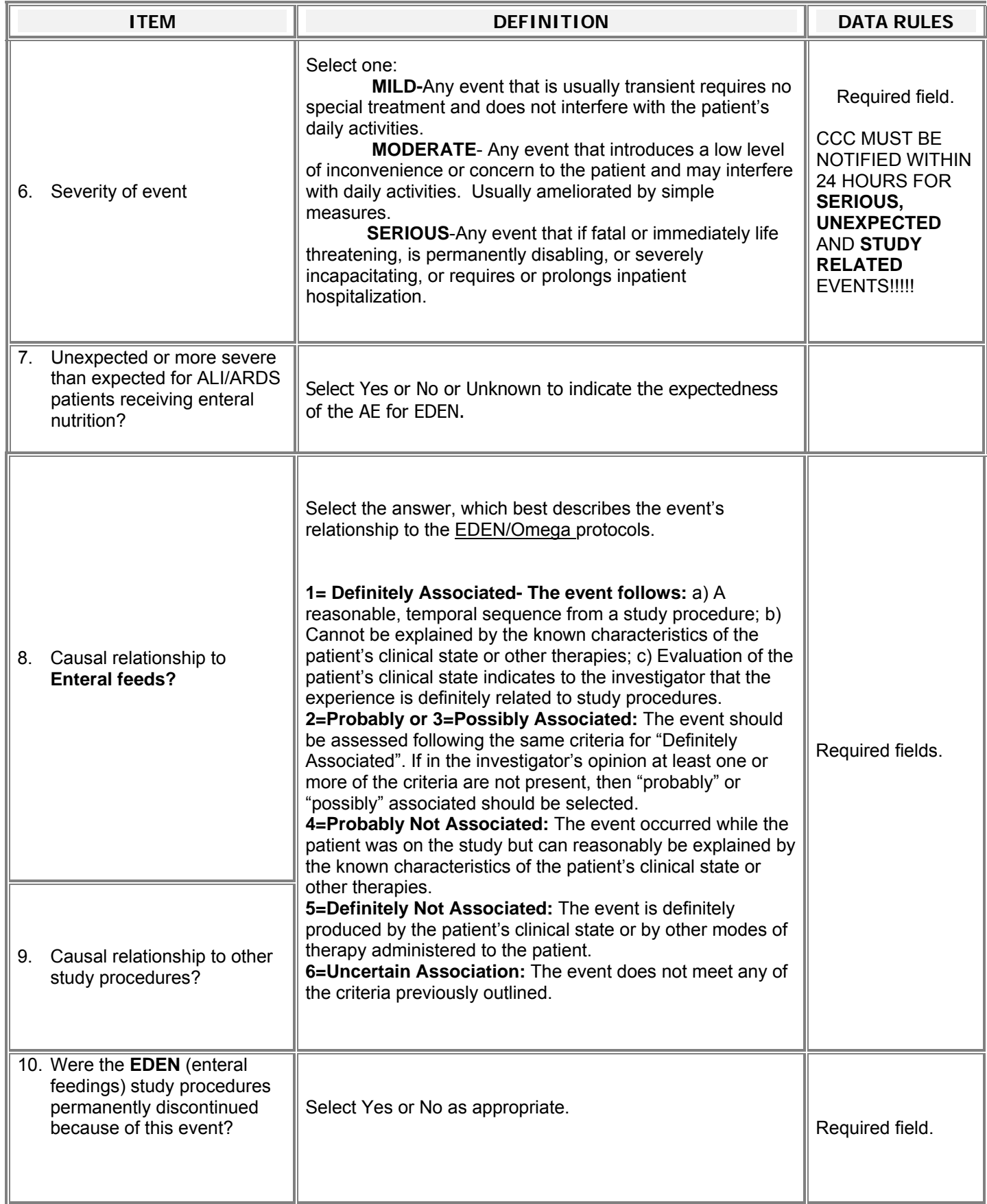

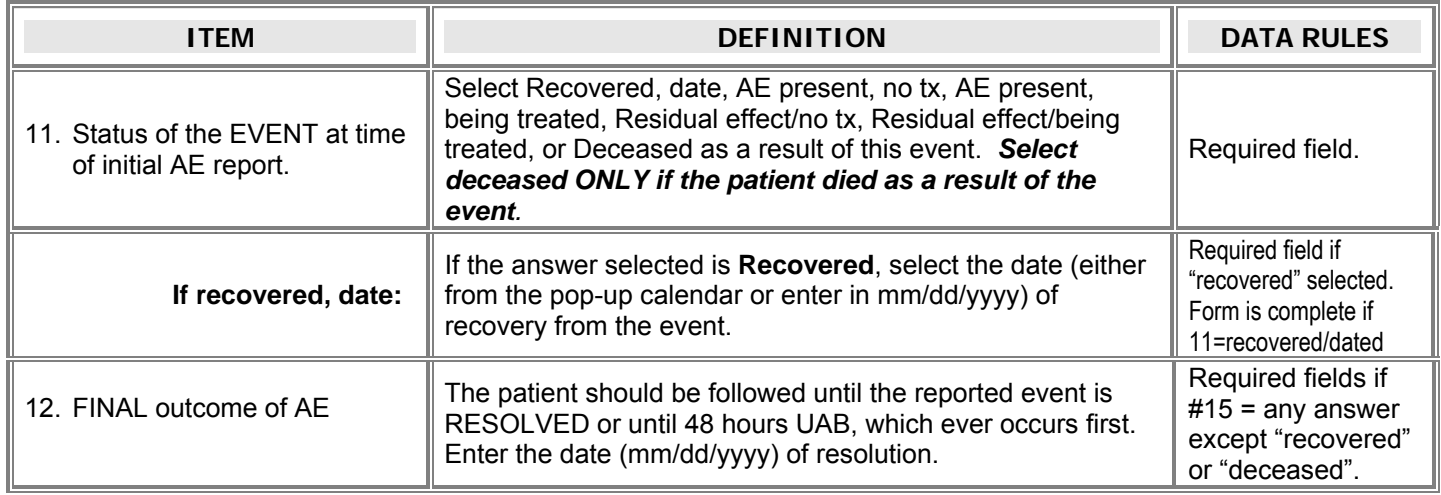

#### **SPECIMEN COLLECTION**

**DAYS REQUIRED:** Baseline, 1, 3, 6, and 12

**Inform Instruction:** CRF is available on all required days. You can complete all data for ALL days by opening it on any of the available days. Once you have completed the form on any of the days, the data entered will also appear on the remaining days.

- **ALL baseline** specimens should be collected **BEFORE** initiating study procedures.
- Plasma for pharmacokinetics (albuterol, fatty acids and epinephrine) should be collected on the **assigned** day.
- The urine and plasma for "research" specimens (repository specimens) can be collected **+/- one day** (Example: day 6 urine can be collected on day 5, 6, or 7).
- Whole blood for DNA should be collected at baseline if possible, but can be collected later if necessary.

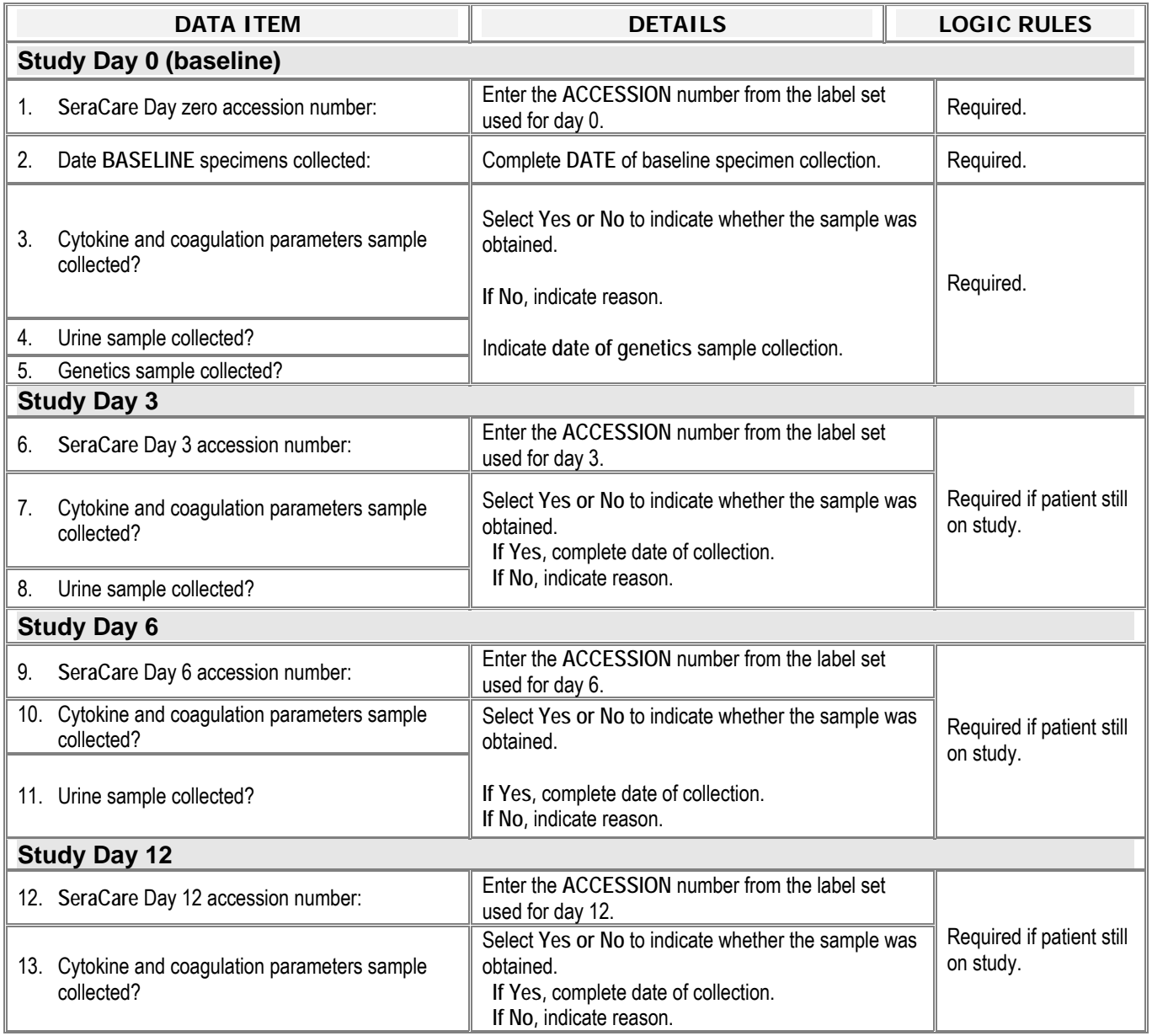

#### **STUDY TERMINATION**

DAYS REQUIRED**: DAY 28 AND UP THROUGH DAY 90**  INSTRUCTION: **BEGIN COMPLETION OF THIS FORM BY DAY 28.** 

- If status at Day 28 is "other", follow to Day 90, **update this field to reflect the change.**
- PATIENTS WHO ARE NOT YET HOME WITH UNASSISTED BREATHING (UAB) SHOULD BE FOLLOWED THROUGH DAY 90.<br>■ Up to Day 90 Capture: 1) ICU discharge date (and ALL ICU re-admissions in study hospital if applicable): 2) Study
- **Up to Day 90 Capture**: 1) ICU discharge date (and ALL ICU re-admissions in study hospital if applicable); 2) Study
- hospital discharge date AND vital status at discharge; and 3) On/Off assisted breathing dates.

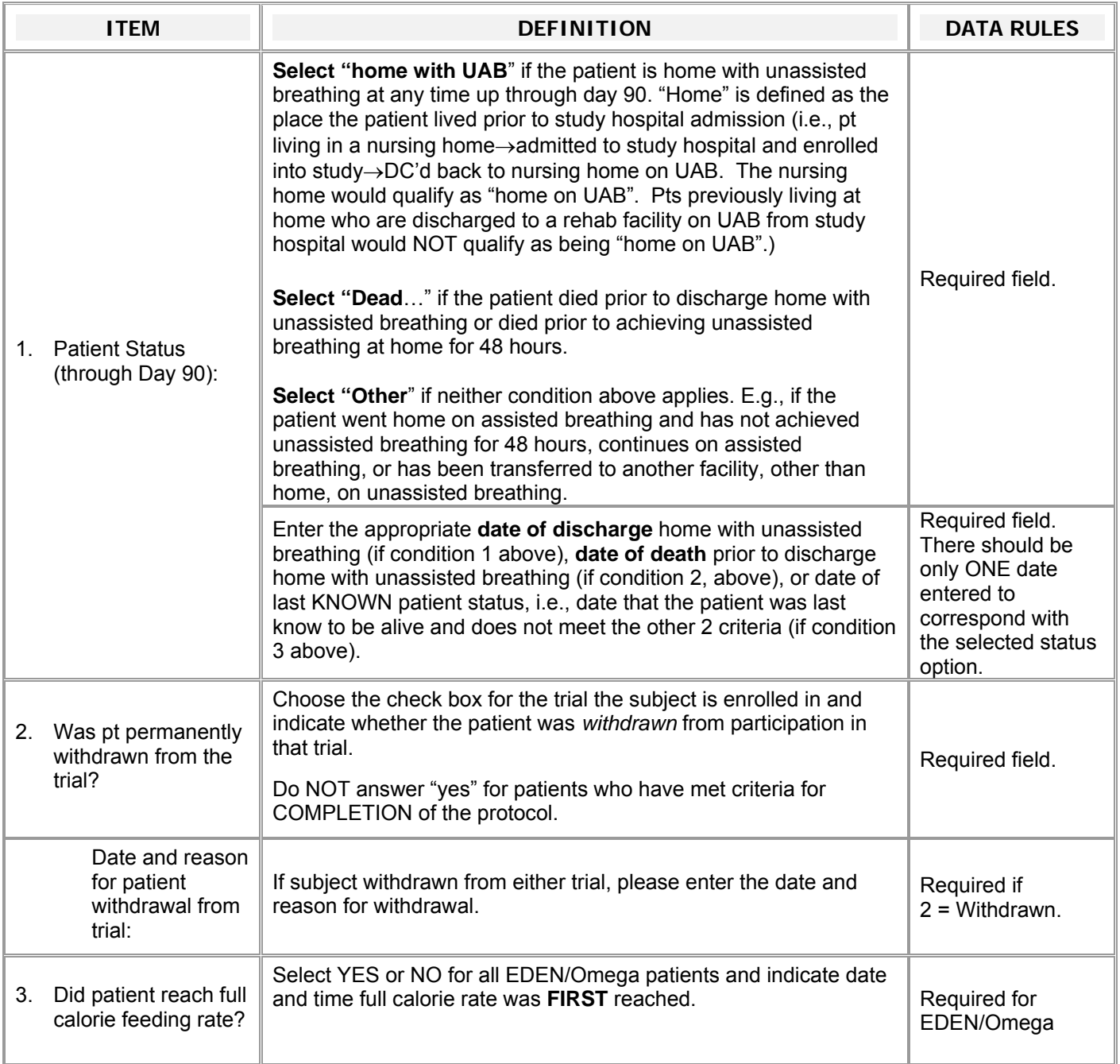

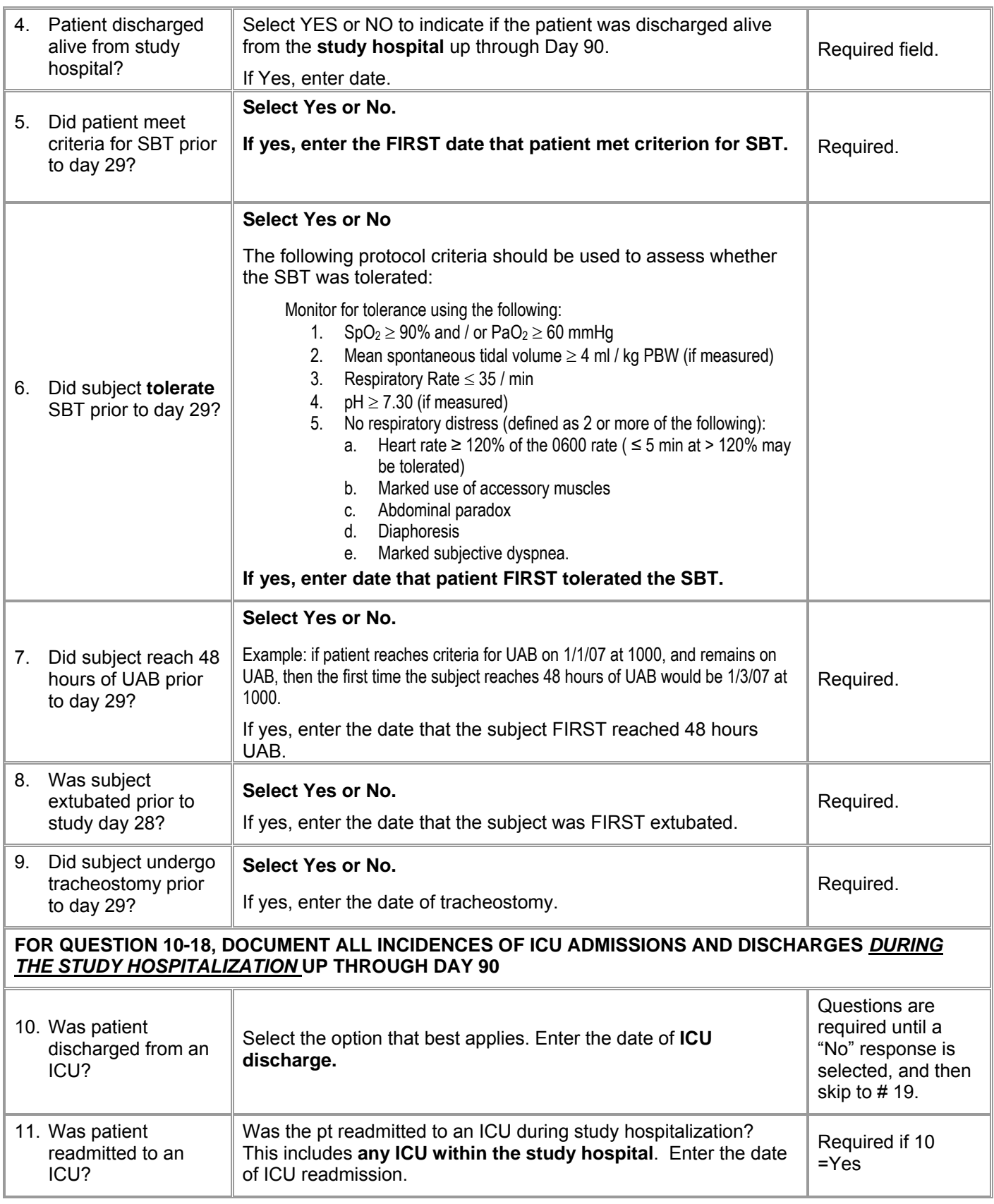

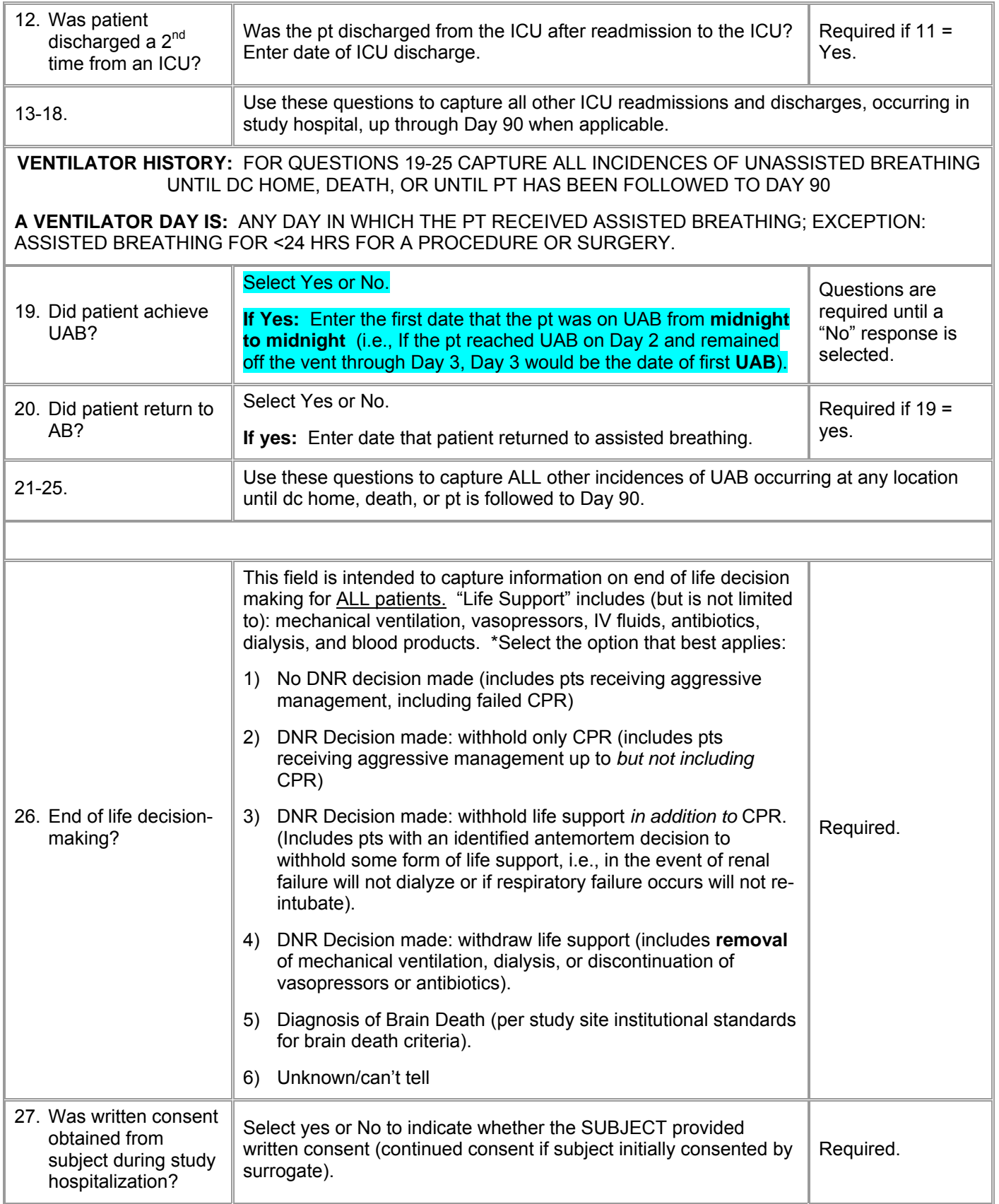

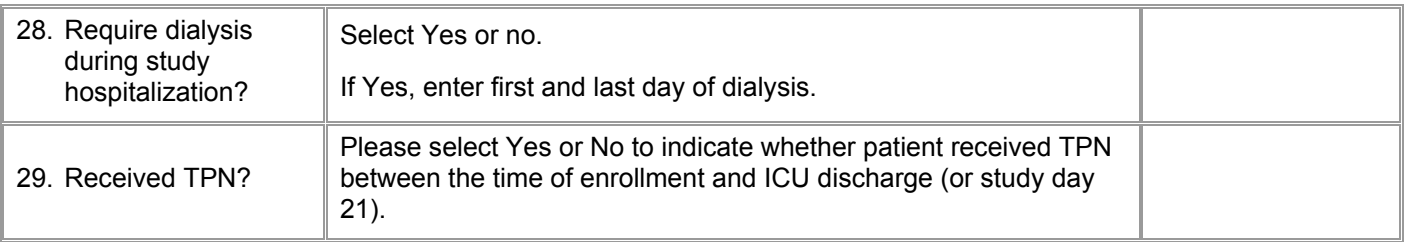

**\*** Criteria for DNR grading adapted from: Prendergast T, Claessens M, and Luce J. *A National Survey of End-of-life Care for Critically Ill Patients*. Am. J. Respir. Crit. Care Med., Volume 158, Number 4, October 1998, 1163-1167